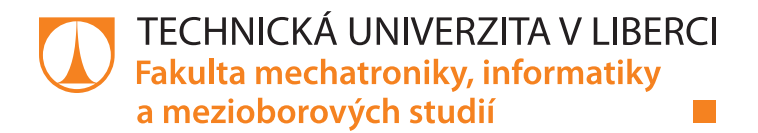

# **Webová aplikace pro Dětský koutek TUL**

# **Bakalářská práce**

*Studijní program:* B2646 Informační technologie *Studijní obor:* Informační technologie

*Autor práce:* **Kristián Jacik** *Vedoucí práce:* Ing. Jan Kolaja, Ph.D. Ústav nových technologií a aplikované informatiky

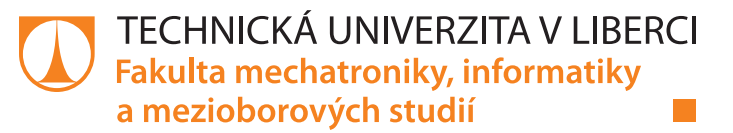

## **Zadání bakalářské práce**

## **Webová aplikace pro Dětský koutek TUL**

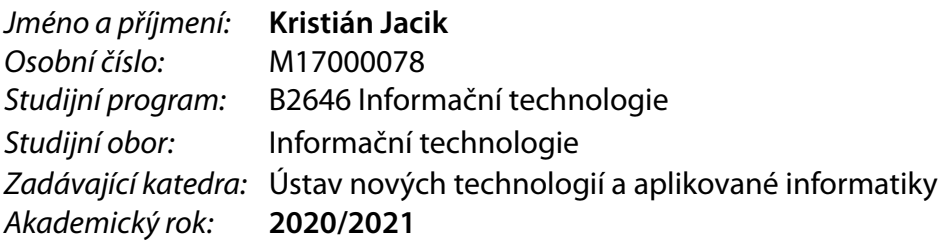

#### **Zásady pro vypracování:**

Vytvořte webovou aplikaci, která bude umožňovat správu rezervací pro Dětský koutek TUL.

- 1. Analyzujte současný stav běžící aplikace koutek.tul.cz společně se správci koutku a navrhněte funkčnost aplikace nové.
- 2. Na přiděleném virtuálním serveru zprovozněte aplikaci, která bude odpovídat požadavkům pracovníků Dětského koutku TUL a bude splňovat následující kritéria:
	- a) Autentizace uživatele sítě LIANE, ověření přes SHIBBOLETH.
	- b) Uživatelské role Rodič, Chůva, Správce.
	- c) Základní možnosti uživatele Rodič: Přidávání a správa dětí, výběr volných termínů.
	- d) Základní možnosti uživatele Chůva: Zadávání volných časů, editace vybraných vlastností dítěte, potvrzování požadovaných termínů.
		- e) Základní možnosti uživatele Správce: Nejvyšší práva, editace chův, dětí, termínu a podobně.
- 3. Aplikaci otestujte ve zkušebním provozu. V případě úspěšného testovacího provozu bude aplikace nasazena pro reálný provoz.

*Rozsah pracovní zprávy:* 30 – 40 stran *Forma zpracování práce:* tištěná/elektronická *Jazyk práce:* Čeština

*Rozsah grafických prací:* dle potřeby dokumentace

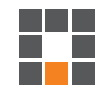

#### **Seznam odborné literatury:**

[1] ROSEBROCK, Eric a Eric FILSON. *Linux, Apache, MySQL a PHP: instalace a konfigurace prostředí pro pokročilé webové aplikace*. Praha: Grada, 2005. Průvodce. ISBN 80-247-1260-1.

[2] POKORNÝ, Jaroslav a Michal VALENTA. *Databázové systémy: vysokoškolská učebnice*. Praha: České vysoké učení technické v Praze, 2013. ISBN 978-80-01-05212-9.

[3] PAVLÍČEK, Antonín. *Nová média a sociální sítě*. Praha: Oeconomica, 2010. ISBN 978-80-245-1742-1.

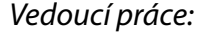

*Vedoucí práce:* Ing. Jan Kolaja, Ph.D. Ústav nových technologií a aplikované informatiky

L.S.

*Datum zadání práce:* 19. října 2020 *Předpokládaný termín odevzdání:* 17. května 2021

prof. Ing. Zdeněk Plíva, Ph.D. děkan

Ing. Josef Novák, Ph.D. vedoucí ústavu

## **Prohlášení**

Prohlašuji, že svou bakalářskou práci jsem vypracoval samostatně jako původní dílo s použitím uvedené literatury a na základě konzultací s vedoucím mé bakalářské práce a konzultantem.

Jsem si vědom toho, že na mou bakalářskou práci se plně vztahuje zákon č. 121/2000 Sb., o právu autorském, zejména § 60 – školní dílo.

Beru na vědomí, že Technická univerzita v Liberci nezasahuje do mých autorských práv užitím mé bakalářské práce pro vnitřní potřebu Technické univerzity v Liberci.

Užiji-li bakalářskou práci nebo poskytnu-li licenci k jejímu využití, jsem si vědom povinnosti informovat o této skutečnosti Technickou univerzitu v Liberci; v tomto případě má Technická univerzita v Liberci právo ode mne požadovat úhradu nákladů, které vynaložila na vytvoření díla, až do jejich skutečné výše.

Současně čestně prohlašuji, že text elektronické podoby práce vložený do IS/STAG se shoduje s textem tištěné podoby práce.

Beru na vědomí, že má bakalářská práce bude zveřejněna Technickou univerzitou v Liberci v souladu s § 47b zákona č. 111/1998 Sb., o vysokých školách a o změně a doplnění dalších zákonů (zákon o vysokých školách), ve znění pozdějších předpisů.

Jsem si vědom následků, které podle zákona o vysokých školách mohou vyplývat z porušení tohoto prohlášení.

16. května 2021 Kristián Jacik

## **Webová aplikace pro Dětský koutek TUL**

## **Abstrakt**

Předmětem této bakalářské práce je tvorba webové aplikace rezervačního systému pro Dětský koutek Technické univerzity v Liberci, umožňující vytváření žádostí o hlídání pro děti, potvrzování rezervací přidělením k asistentům a generování výpisů nadcházejících a provedených hlídání pro asistenty a správce. V rešeršní části práce je analyzovaný stav původního řešení rezervačního systému. Práce se dále zabývá volbou použitých technologií, popisem technického řešení, návrhem databázového modelu a popisem uživatelského prostředí.

**Klíčová slova:** Dětský koutek, rezervační systém, rezervace, Javascript, Node.js, Express.js, EJS, MariaDB, MySQL, databáze, MVC, webová aplikace

## **Web Application for University's Nursery**

## **Abstract**

The subject of this bachelor thesis is the creation of the reservation system web application for the Technical university of Liberec Day-care nursery. The web application lets users to create requests for babysitting their children, administrators to confirm created reservations by assigning them to assistants and generate summaries of upcoming and past reservations. The research part analyses the current reservation system solution. The thesis describes used technologies, technical solution, database model design and describes the user interface of the web application.

**Keywords:** Day-care nursery, reservation system, reservation, Javascript, Node.js, Express.js, EJS, MariaDB, MySQL, database, MVC, web application

## **Poděkování**

Děkuji svému vedoucímu práce Ing. Janu Kolajovi, Ph.D. za cenné rady, odborné vedení této práce a pomoc při jejím vypracování. Zároveň bych rád poděkoval Mgr. Iloně Sovové, za příležitost tvorby této webové aplikace, která může dále fungovat a skutečně sloužit studentům a zaměstnancům Technické univerzity v Liberci. V poslední řadě bych velmi rád poděkoval své rodině a svým přátelům za jejich podporu.

# <span id="page-6-0"></span>**Obsah**

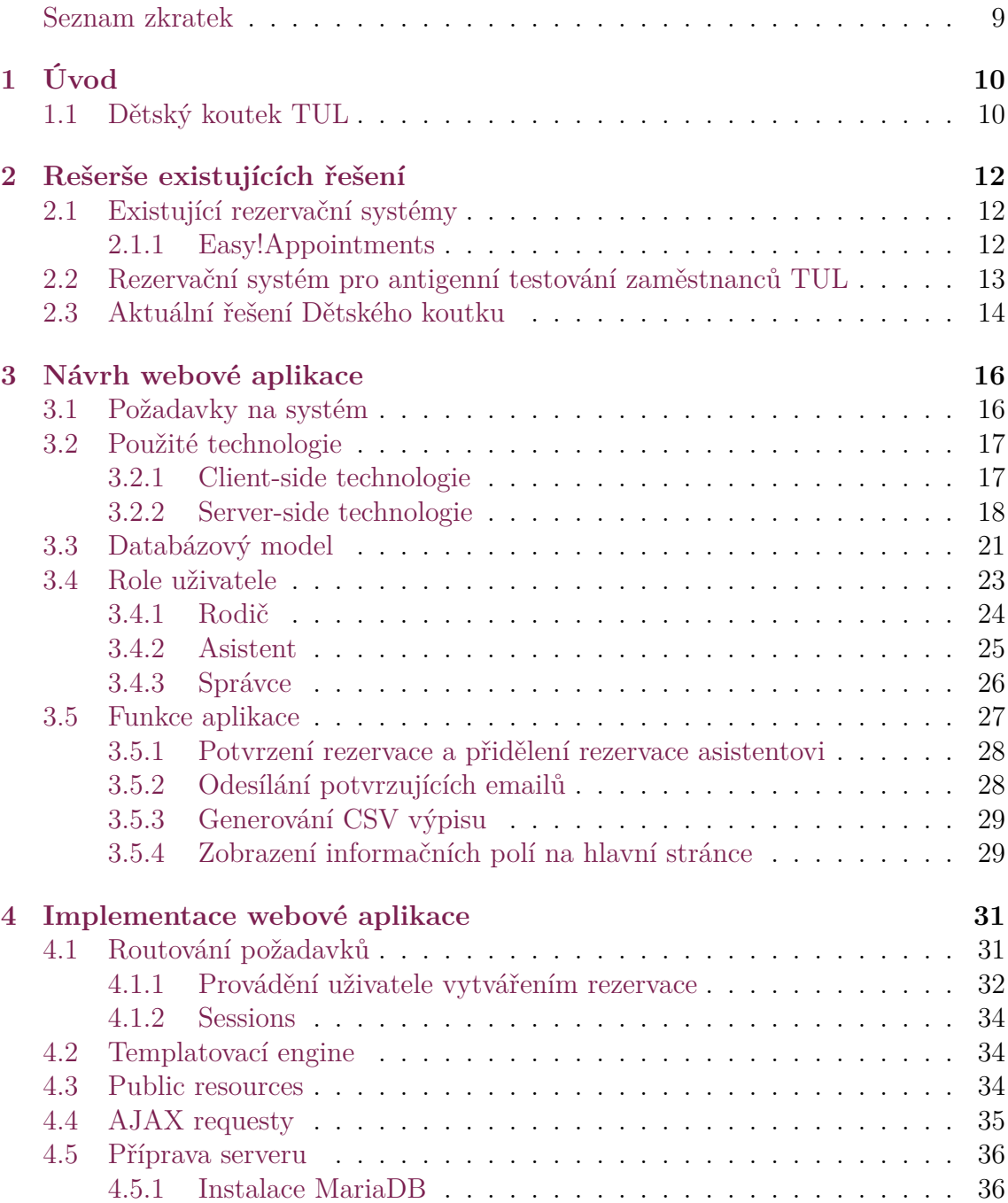

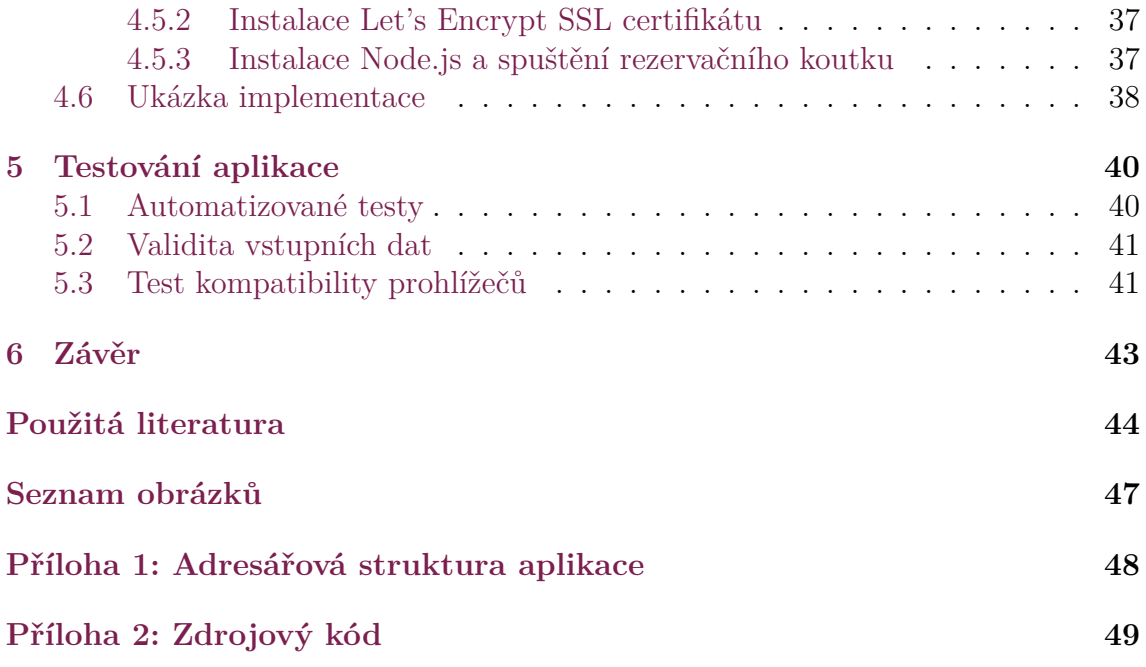

## **Seznam zkratek**

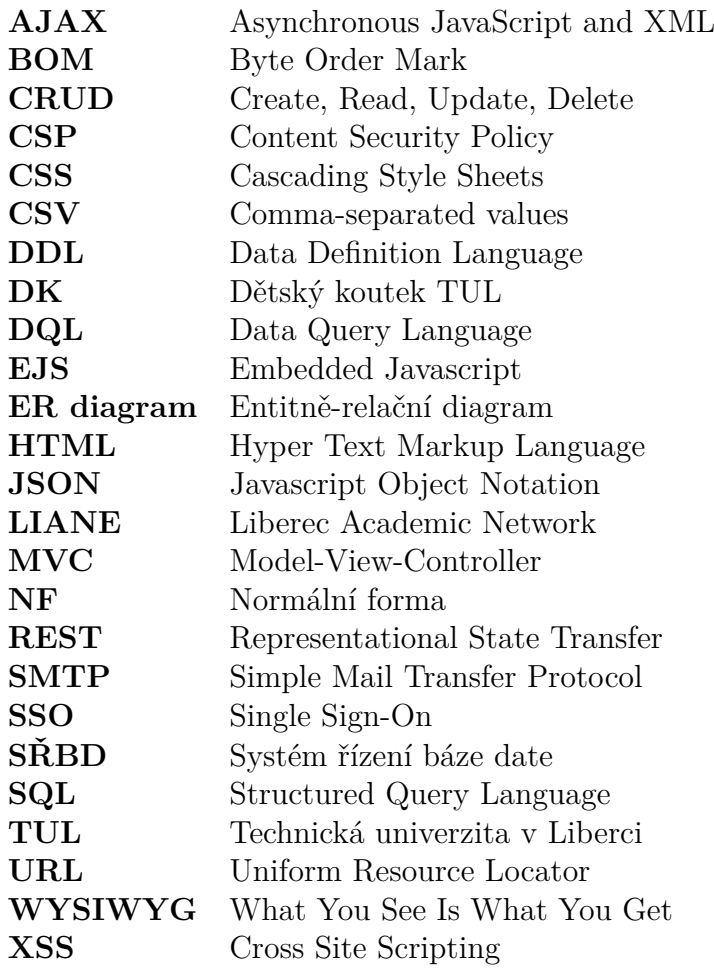

# <span id="page-9-0"></span>**1 Úvod**

Téma této bakalářské práce vzniklo z potřeby aktualizace existujícího rezervačního systému Dětského koutku Technické univerzity v Liberci, jehož funkcionalita, vzhledem k požadavkům vedení a uživatelů Dětského koutku, přestávala být dostačující. Cílem této práce tak bylo vytvořit aktualizovanou webovou aplikaci, která splňuje požadavky dnešních standardů, bude uživatelsky jednoduchá a usnadní uživatelům a především vedení správu rezervací na hlídání dětí v Dětském koutku.

Existuje velký počet rezervačních systémů, které častokrát nabízí širokou funkcionalitu, ale i přesto nemusí jejich funkčnost odpovídat požadavkům zadavatele. Toto byl impulz k vytvoření vlastního rezervačního systému, který bude přesně splňovat požadavky Dětského koutku. Umožní třem druhům uživatelů (Rodič / Chůva / Správce) spravovat a zobrazovat rezervace hlídání dětí ve svých rozhraních, která zobrazí relevantní informace, usnadní především rodičům vytváření rezervací dětí a do budoucna bude případně snadno rozšiřitelná a spravovatelná, vzhledem k použitému návrhu aplikace a použitým nástrojům.

Celé řešení rezervačního systému tak používá volně dostupných technologií, jako Node.js s knihovnou Express.js pro serverovou část nebo snadno upravitelný framework Bootstrap pro uživatelskou část, který zajišťuje responzivitu webového prostředí pro všechny velikosti zařízení od desktopových prohlížečů, po mobilní telefony.

První část této práce se zaměřuje na existující řešení rezervačních systémů a jejich srovnání s potřebami rezervačního systému Dětského koutku. Druhá část práce se věnuje samotnému návrhu a implementaci řešení webové aplikace, od použitých technologií, přes požadavky na systém, po použitý databázový model. Součástí je i popis přípravy serveru a instalace webové aplikace pro provoz. Třetí část se věnuje testování aplikace.

## <span id="page-9-1"></span>**1.1 Dětský koutek TUL**

Dětský koutek na Fakultě přírodovědně-humanitní a pedagogické Technické univerzity v Liberci, taktéž nazývaný jako Dětský koutek TUL, je místem, kde si mohou rodiče z řad zaměstnanců Technické univerzity v Liberci nebo rodiče z řad studentů TUL, nechat pohlídat své děti chůvami (v této práci a aplikaci jsou nazývané taktéž jako asistentky / asistenti).[\[1](#page-43-1)]

Cílem projektu je umožnit rodičům a zaměstnancům sladit výkon profese nebo studia společně s rodičovstvím. Klíčovou aktivitou dětského koutku je zajištění krátkodobé péče o děti a výchovně vzdělávací aktivity.[[2\]](#page-43-2) Nejde však o předškolní zařízení, či jiné obdobné zařízení, které provozuje teoretické, či praktické vyučování nebo výchovu dítěte.[[1\]](#page-43-1) K těmto účelům provozuje univerzita zaměstnaneckou mateřskou školu s prvky waldorfské pedagogiky ŠkaTULka.[\[3](#page-43-3)]

## <span id="page-11-0"></span>**2 Rešerše existujících řešení**

Tato kapitola se zaměřuje na existující rezervační systémy, které by mohly částečně vyhovovat požadavkům Dětského koutku, protože nabízejí podobnou funkcionalitu nebo jsou předchůdcem nově vytvořeného řešení.

## <span id="page-11-1"></span>**2.1 Existující rezervační systémy**

Na trhu se vyskytuje nespočet řešení rezervačních systémů, od placených, po bezplatné nebo open source. Některá řešení jsou provozovaná v cloudu, tedy u poskytovatelů jednotlivých systémů, nebo si lze celé řešení hostovat na vlastním hostingovém řešení. Velké množství těchto systémů je však zaměřeno na booking hotelových pokojů nebo apartmánů, či rezervace zájezdů, aut, míst v restauraci nebo fungují jako objednávkový systém pro lékaře nebo úředníky.[[4\]](#page-43-4) Mezi tyto systémy patří například *Cloudbeds*, *Reservanto* nebo český *Reservatic*, který je především známý pro využití jako Centrální rezervační systém - Očkování proti COVID-19. Zároveň slouží pro další rezervace do lékařských služeb.[\[5](#page-43-5)]

Všechny uvedené příklady spojuje fakt, že rezervační systémy pracují s objektem (místo v restauraci / hotelový pokoj / předmět inventáře), který byl předem vytvořen ze strany poskytovatele služby. Uživatel tak nevytváří vlastní objekt, pro který by následně rezervaci vytvořil. Rezervační systém dětského koutku navíc počítá s průnikem dvou různých časů, který je nutný pro správce znát.

### <span id="page-11-2"></span>**2.1.1 Easy!Appointments**

Pro srovnání se službou, která je veřejně k dispozici k použití, jsem zvolil open source aplikaci Easy!Appointments<sup>[1](#page-11-3)</sup>.

Důvodem volby je subjektivně největší podobnost se systémem pro Dětský koutek TUL. Kritérii pro výběr byla ucelenost celého balíku jako jedna funkční aplikace, jednoduchost uživatelského prostředí, popularita daného řešení a dostupnost zdrojového kódu pro bezplatné využití aplikace.

Aplikace Easy!Appointments je postavená v programovacím jazyce PHP, v uživatelském prostředí využívá framework Bootstrap a knihovnu FullCalendar pro zobrazení interaktivního kalendáře. Z uživatelského hlediska by však použití pro rodiče nezjednodušovala, neboť podobně jako v původním rezervačním systému DK, nutí uživatele opětovně, při každé nové žádosti o rezervaci, zadávat informace o sobě

<span id="page-11-3"></span><sup>1</sup>Dostupné na <https://easyappointments.org/>

nebo dítěti. Pro asistenty chybí možnost naplánování vlastního kalendáře volných časů, stejně jako správci nenabízí protnutí časů asistentů s časem žádosti o hlídání nebo export do CSV.[\[6](#page-43-6)]

Oproti novému řešení Dětského koutku zajišťuje aplikace Easy!Appointments více doplňkových funkcí, které jsou pro využití Dětským koutkem zbytné. Mezi tyto funkce patří například uvádění přesnějších detailů bydlišť, rozdělení rezervací na různé služby v kategoriích nebo export do Google Kalendáře.[[7](#page-43-7)]

## <span id="page-12-0"></span>**2.2 Rezervační systém pro antigenní testování zaměstnanců TUL**

Důležitým rezervačním systémem v posledních měsících vzniku této práce, kterého TUL využívá, je rezervační systém pro antigenní testování zaměstnanců TUL. Rezervační systém pracuje na podobném principu, jako výše zmíněný rezervační systém. Dovoluje uživatelům zarezervovat jeden interval z předem nastaveného seznamu termínů, k provedení antigenního testu. Systém využívá komerčního řešení *Reenio*[2](#page-12-1) , který je přizpůsobený pro využití k rezervacím na lékařské testy.

|                                                                                                    |  |    |  |  | Technická univerzita v Liberci - Rezervace na antigenní testování |  |                |           |    |              |                      |  |  |       |           |      |                   |         |                            | <b>CSIEN</b>   |                                     |             |                            |                                        |                      |  |            |  |                                     |       |
|----------------------------------------------------------------------------------------------------|--|----|--|--|-------------------------------------------------------------------|--|----------------|-----------|----|--------------|----------------------|--|--|-------|-----------|------|-------------------|---------|----------------------------|----------------|-------------------------------------|-------------|----------------------------|----------------------------------------|----------------------|--|------------|--|-------------------------------------|-------|
|                                                                                                    |  |    |  |  |                                                                   |  |                |           |    |              |                      |  |  |       |           |      |                   | Termíny |                            | Moie rezervace | Můj profil                          |             |                            | Jak si rezervovat termín na testování? |                      |  |            |  | Odhlášení                           |       |
| Níže si můžete rezervovat termín testu na virus SARS CoV-2. Testy pro zaměstnance TUL provádí MUDr. Petra Lajžnerová v učebně G304 v budově G.<br>DŮLEŽITÉ: Pokud MUDr. Lajžnerová není Vaší praktickou lékařkou a dosud pro Vás neprováděla žádné zdravotní výkony (např. zaměstnaneckou prohlídku), musíte alespoň den před první návštěvou testů<br>schválit předání svých osobních údajů lékařce na stránce https://liane.tul.cz/covid/<br>Výsledek testu pak zadejte na adrese https://liane.tul.cz/covid/<br>NOVĚ: pro rezervaci je nutné být přihlášen, pro přihlášení prosím použijte tlačítko "Přihlásit" a poté "TUL: Přihlásit se uživatelským jménem a heslem LIANE" |  |    |  |  |                                                                   |  |                |           |    |              |                      |  |  |       |           |      |                   |         |                            |                |                                     |             |                            |                                        |                      |  |            |  |                                     |       |
| ≺<br>květen, 2021                                                                                                    |  |    |  |  |                                                                   |  |                |           |    | červen, 2021 |                      |  |  |       |           |      | červenec, 2021    |         |                            |                |                                     | srpen, 2021 |                            |                                        |                      |  | září, 2021 |  |                                     |       |
| PO.                                                                                                    |  |    |  |  | ÚT ST ČT PÁ SO NE                                                 |  |                |           |    |              | PO ÚT ST ČT PÁ SO NE |  |  |       |           |      |                   |         | PO ÚT ST ČT PÁ SO NE       |                |                                     |             | PO ÚT ST ČT PÁ SO NE       |                                        | PO ÚT ST ČT PÁ SO NE |  |            |  |                                     |       |
|                                                                                                    |  |    |  |  | $1 \quad 2$                                                       |  |                |           |    |              | $1$ <b>2</b> 3 4 5 6 |  |  |       |           |      |                   |         | $1 \t2 \t3 \t4$            |                |                                     |             |                            |                                        |                      |  |            |  | $1 \quad 2 \quad 3 \quad 4 \quad 5$ |       |
| 3.                                                                                                    |  | 5. |  |  | $6 \t 7 \t 8 \t 9$                                                |  | 7 <sup>7</sup> | -8        |    |              | 9 10 11 12 13        |  |  | $5 -$ | $\bullet$ | $-7$ |                   |         | 8 9 10 11                  |                | $2 \quad 3 \quad 4 \quad 5 \quad 6$ |             |                            | 7 8                                    |                      |  |            |  | 6 7 8 9 10 11 12                    |       |
| $10 - 11$                                                                                                    |  |    |  |  | 12 13 14 15 16                                                    |  |                | $14 - 15$ | 16 |              | 17 18 19 20          |  |  |       |           |      |                   |         | 12  13  14  15  16  17  18 |                |                                     |             | 9 10 11 12 13 14 15        |                                        |                      |  |            |  | 13  14  15  16  17  18  19          |       |
| 18<br>$17 -$                                                                                                    |  |    |  |  | 19 20 21 22 23                                                    |  |                | 21 22 23  |    |              | 24 25 26 27          |  |  |       |           |      |                   |         | 19 20 21 22 23 24 25       |                |                                     |             | 16  17  18  19  20  21  22 |                                        | 20 21 22 23 24 25 26 |  |            |  |                                     |       |
| 24<br>25                                                                                                    |  |    |  |  | 26 27 28 29 30                                                    |  |                | 28 29     | 30 |              |                      |  |  |       |           |      | 26 27 28 29 30 31 |         |                            |                |                                     |             | 23 24 25 26 27 28 29       |                                        | 27 28 29 30          |  |            |  |                                     |       |
| 31                                                                                                    |  |    |  |  |                                                                   |  |                |           |    |              |                      |  |  |       |           |      |                   |         |                            | 30 31          |                                     |             |                            |                                        |                      |  |            |  |                                     |       |
|                                                                                                    |  |    |  |  |                                                                   |  |                |           |    |              |                      |  |  |       |           |      |                   |         |                            |                |                                     |             |                            |                                        |                      |  |            |  |                                     | 1 der |

Antigenní testování zaměstnanců

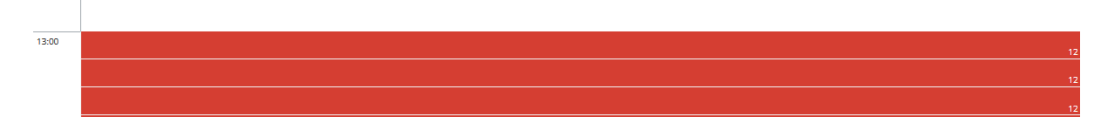

<span id="page-12-2"></span>Obrázek 2.1: Výběr termínu rezervace z kalendáře volných časů

 $\blacksquare$ 

<span id="page-12-1"></span><sup>2</sup>Dostupné na <https://reenio.cz/>

Systém vyžaduje pro vytvoření rezervace přihlášení přes SSO nástroj *Shibboleth* sítě LIANE. Dochází tak k ověření uživatele, zdali je členem akademické obce TUL.[\[8](#page-43-8)] Toto omezení předchází vytváření rezervací cizími osobami a zároveň dovoluje aplikaci získat uživatelem schválené informace pro další vytvoření rezervace. Mezi tyto informace patří například jméno, příjmení a emailová adresa.

Po přihlášení má zaměstnanec TUL k dispozici kalendář s volnými termíny a seznam časových intervalů s přehledem obsazenosti. Po výběru volného termínu je uživateli zobrazen potvrzovací formulář s časem, informací o testovacím místě a jeho pozicí. Potvrzovací formulář zároveň dovoluje uživateli přidat poznámku. Po vytvoření rezervace času je v menu "Moje rezervace" k dispozici seznam nadcházejících rezervací a historie rezervací. Systém dále dovoluje uživateli si prohlédnout své kontaktní údaje a informace.[[9\]](#page-43-9)

Oproti rezervačnímu systému pro DK si tento rezervační systém nemusí evidovat ke každému uživateli seznam dětí a nemusí řešit další role uživatele. Vzhledem k povaze aplikace není zapotřebí, aby aplikace řešila průniky dvou různých časových akcí, neboť uživatel vybírá z již předdefinovaného seznamu volných termínů. Nedochází zde tedy k žádnému přidělování asistentů k žádostem o termín. Systém by se tak dalo připodobnit k "plnění fronty".

## <span id="page-13-0"></span>**2.3 Aktuální řešení Dětského koutku**

Původní webová aplikace rezervačního systému DK (viz [2.2](#page-14-0)) je vytvořená za použití programovacího jazyka PHP. Jde o webovou aplikaci s vlastním uživatelským prostředím bez použitého frameworku jako např. Bootstrap. Zdrojový kód webové stránky prozrazuje, že webová stránka je psaná s využitím staršího značkovacího jazyka XHTML 1.0, místo dnešního standardu HTML5 [[10](#page-43-10)], což poukazuje na stáří webové aplikace. Vzhledem ke stáří webu není aplikace přizpůsobena pro pohodlné zobrazení na mobilních zařízeních.

Původní rezervační systém využívá pro přihlášení rodičů a administrátorů vlastního registračního a přihlašovacího formuláře. Aplikace si tak musí v backendu sama spravovat vlastní databázi uživatelských jmen a hesel. Aplikace žádným způsobem neověřuje, zdali je dotyčná osoba studentem nebo zaměstnancem TUL. Toto ověřování tak spadá na samotné vedení DK. Aplikace zároveň oproti novému řešení nenabízí roli asistent. Asistenti, kteří mají na starosti hlídání dětí, tak nemají přehled o chystaných hlídáních a přidělených dětech nebo nemají možnost si naplánovat časy, kdy budou v dětském koutku dostupní. Toto funkční omezení s sebou nese nemožnost kontroly průniku těchto časů.

Proces rezervace do DK v původním systému probíhá následovně: Uživatel po příchodu na webovou stránku vyplní ve formuláři "Žádost o hlídání" datum hlídání, požadovaný začátek a čas hlídání, jméno a věk dítěte, jméno, email, telefonní kontakt rodiče a kontrolní otázku. Pokud se chce rodič v systému zaregistrovat, vyplní a potvrdí heslo. V případě, že chce opětovně rezervovat dítě na další termín, je nutné všechny tyto údaje znovu vyplnit. [\[11\]](#page-43-11)

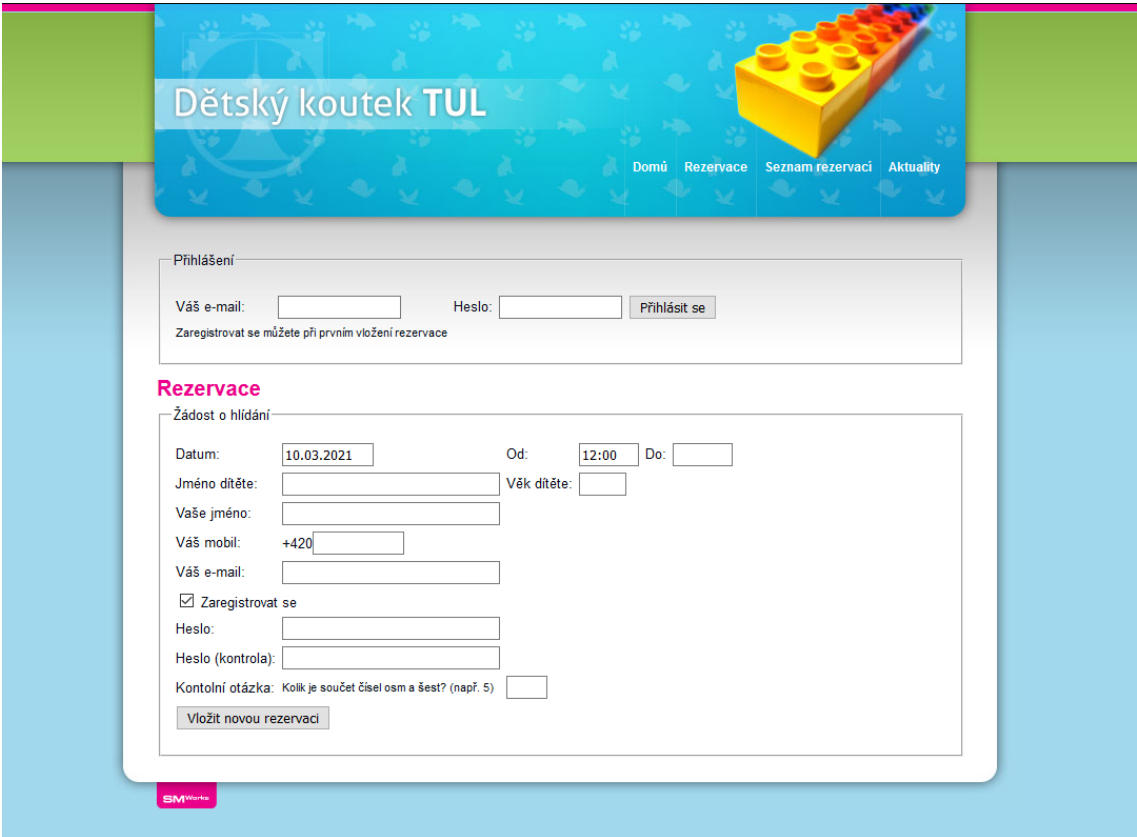

<span id="page-14-0"></span>Obrázek 2.2: Formulář žádosti o rezervaci původní aplikace Dětského koutku TUL

Po přihlášení uživatele do systému zadaným emailem a heslem uvedeným v registraci, získá uživatel přístup k seznamu nadcházejících rezervací a má k dispozici předvyplněný formulář pro vytvoření nové rezervace dítěte.

## <span id="page-15-0"></span>**3 Návrh webové aplikace**

Následující kapitola je věnována samotnému návrhu webové aplikace rezervačního systému, konzultovaným požadavkům na nové nahrazující řešení a požadavky na systém, které vyplývají z předchozí rešerše. Konzultované požadavky vychází ze schůzek s konzultantkou práce a organizátorkou DK TUL Mgr. Ilonou Sovovou.

## <span id="page-15-1"></span>**3.1 Požadavky na systém**

Požadavkem vedení Dětského koutku bylo vytvořit zcela novou aplikaci, která by více odpovídala procesům přidělování hlídání asistentům.

Jak bylo výše uvedeno (viz [2.3](#page-13-0)), aktuální systém nijak nezohledňuje roli chůvy (asistenta) a veškeré zjišťování volných časů asistentů muselo probíhat interní komunikací s asistenty. Stejně tak aktuální systém žádným způsobem neověřuje, zdali je zadavatel hlídání studentem nebo zaměstnancem TUL. Dále ze schůzek vyplynulo, že aktuální procesy výpočtů pohledávek za provedená hlídání nejsou pro osoby zabývající se účetnictvím optimální.

Žádostí vedení zároveň bylo, aby k databázovému serveru byl snadný přístup pro případ řešení konfliktů dat nebo oprav údajů. Výsledkem konzultace byla shoda na využití SŘBD MySQL, respektive odnože MariaDB, která je s MySQL kompatibilní.[[12](#page-43-12)]

- Aplikace by měla definovat tři odlišné role uživatelů, kteří s rezervačním systémem budou pracovat. Role *Rodič* / *Chůva* / *Správce*. Jde o role vycházející z praxe.
- Asistent by měl mít možnost označit v kalendáři své volné časy, podle kterých by mělo být možné dítě k asistentovi přidělit.
- Systém by měl dovolit skladovat interní poznámku správců o hlídaném dítěti. Uložená poznámka by měla být skryta před rodiči, jelikož může jít čistě o organizační záležitost.
- Evidence jednotlivých rezervací. Každá rezervace musí obsahovat datum, čas a konec hlídání.
- Zjištění věku dítěte a nouzového kontaktu od rodiče.
- Zajištění přihlašování uživatele. Služeb Dětského koutku mohou využívat pouze zaměstnanci nebo studenti TUL. Přihlašování k aplikaci bude řešeno pomocí SSO nástroje Shibboleth.
- Možnost jednoduchého přidělení rolí *Chůva* / *Asistent*, aniž by bylo nutné kontaktovat správce serveru nebo databáze.
- Umožnit přehledný výpis pohledávek za provedená hlídání a umožnit export dat pro účetní.

Další požadavky na aplikace vychází z konzultací s vedoucím práce Ing. Janem Kolajou, Ph.D. a z rešerše předchozího řešení rezervačního systému Dětského koutku.

Původní aplikace nebyla uživatelsky přívětivá. Pravidelně nutila uživatele zadávat při opakovaných hlídáních stejné údaje o dítěti a rodiči. Vyplňování věku dítěte jako čísla aktuálního věku, byl pro nový systém zcela nevhodný, jelikož při uložených informacích o dítěti může systém věk vypočítat z data narození.

- Aplikace musí umožnit rodičům uložit si své děti, pro které bude následně možné vytvářet rezervace.
- Věk dítěte bude zadáván datem narození.
- Rodič by měl mít možnost přidat ke svým dětem poznámku, která se následně bude zobrazovat správcům a asistentům.
- Rodič by měl mít přehled o provedených hlídáních. Vzhledem k nastavené ceně je možné zobrazit rodiči celkovou sumu za provedená hlídání.

## <span id="page-16-0"></span>**3.2 Použité technologie**

Pro realizaci nového rezervačního systému pro DK je využito několik webových a serverových technologií. V následujících podkapitolách jsou tyto použité technologie popsány a je zdůvodněno jejich použití.

## <span id="page-16-1"></span>**3.2.1 Client-side technologie**

Následující technologie jsou využívány na straně uživatele při vykreslování jednotlivých webových stránek a formulářů.

### **HTML, CSS**

HTML a CSS jsou základními technologiemi potřebnými k vytvoření statické webové stránky v prohlížeči. HTML je zkratkou pro "HyperText Markup Language", v překladu "Hypertextový značkovací jazyk". Jak název vypovídá, nejde o programovací jazyk, ale o jazyk, který popisuje význam textu, podle kterého prohlížeč přiděluje příslušné vizuální styly dle CSS.[\[13\]](#page-44-0) Lze si tak představit, že textu přidáváme hlubší význam a druhý rozměr, ve kterém specifikujeme další parametry.

CSS je zkratkou pro "Cascading Style Sheets" nebo také "Kaskádové styly". Jde o kolekci metod pro grafickou úpravu webových stránek. Nastavením stylů odpovídajícím třídám HTML značek, vytváříme vzhled finální webové stránky v prohlížeči uživatele.[\[14](#page-44-1)]

Velké množství CSS stylů je do stránky implementováno díky využití frameworku Bootstrap. Aplikace využívá však i vlastních dodatečných stylů, které slouží pro zlepšení vzhledu několika částí webu, jako například úvodní stránka, barvy tlačítek nebo zápatí stránky.

#### **Bootstrap**

Bootstrap je framework (softwarová struktura) pro vývoj responzivních webových stránek a aplikací, s použitím HTML, CSS a JavaScriptových pluginů.[[15](#page-44-2)] Aplikace Dětského koutku využívá tento framework ve verzi 4.5.2. Díky využití tohoto frameworku, je celá webová aplikace snadno zobrazitelná i na malých zařízeních, jako jsou mobilní telefony.

Uživatelské prostředí ve formulářích využívá pro zadávání kalendářního data doplňkovou knihovnu *bootstrap-datepicker* ve verzi 1.9.0, která po kliknutí na zadávací pole vykreslí miniaturní kalendář se zaklikávacím datem.[[16](#page-44-3)] Dalším rozšířením je bezplatná verze knihovny *FullCalendar* využitá pro vykreslení velkého kalendáře a manipulaci s akcemi v daném kalendáři.[\[17\]](#page-44-4) Obě rozšíření využívají prostředí Bootstrap a skriptů v jazyce JavaScript.

#### **JavaScript, jQuery**

JavaScript je interpretovaný programovací jazyk využívaný webovými stránkami k jejich skriptování.[[18](#page-44-5)] JavaScript je v aplikaci Dětského koutku využívaný k dynamické manipulaci s jinak statickými webovými stránkami. Díky JavaScriptu je možné generovat na stránce nová okna nebo HTML elementy a pomocí technologie AJAX asynchronně komunikovat se serverem, tedy bez nutnosti opětovně načítat celou stránku.[[19](#page-44-6)]

jQuery je knihovna JavaScriptu určená k usnadnění v orientaci mezi jednotlivými HTML elementy.[\[20\]](#page-44-7) Jde o knihovnu, kterou pro svůj běh vyžaduje aplikací využívaný framework Bootstrap. Knihovna jQuery je využívaná ve verzi 3.5.1.

I přes poměrně velkou popularitu knihovny jQuery, vývojáři od jejího používání ustupují. Jako důvod uvádí, že knihovna není v roce 2021 potřebná, vzhledem k tomu, že velké množství funkcí, které knihovna poskytuje, lze naprogramovat nativně použitím standardizovaných příkazů prohlížeče.[[21](#page-44-8)] Důvodem, proč je knihovna jQuery v této práci použita, je závislost frameworku Bootstrap, který by v použité verzi nemohl správně fungovat. Nastupující verze frameworku Bootstrap od použití technologie jQuery ustupuje a není již nutné knihovnu přikládat.[[15](#page-44-2)]

#### <span id="page-17-0"></span>**3.2.2 Server-side technologie**

Dále popsané technologie jsou využívány na serverové straně. Jde o programovací nástroje nebo knihovny, které jsou pro funkcionalitu projektu nezbytné.

#### **Node.js**

Node.js je běhové prostředí JavaScriptového kódu, vhodné například pro tvorbu webových serverů. Node.js pro běh webových serverů využívá modelu událostí (eventů) a asynchronního programování.[\[22\]](#page-44-9)

Výhodou využití programovacího jazyka JavaScript v prostředí Node.js, oproti konvenčnějšímu programovacímu jazyku PHP, je možnost snadné přenositelnosti mezi servery. K vytvoření webové aplikace nepotřebuje programátor nebo správce aplikace zvlášť nastavovat webový server, ať už *Apache* nebo *nginx* a zvlášť PHP. V případě Node.js je nutné instalovat pouze běhové prostředí Node.js a celou aplikaci nainstalovat pomocí přiloženého balíčkovacího systému npm, který automaticky připraví knihovny potřebné pro běh webového serveru. Ten je následně spuštěn na přednastaveném portu. Správce dále nemusí řešit cesty a oprávnění k jednotlivým souborům webových stránek. Výhodou pro programátora je možnost pokračování ve zpracování kódu i po odeslání vygenerované webové stránky uživateli aplikace. Této možnosti je využito například při potvrzení rezervace, kdy po odeslání odpovědi uživateli, dochází k přípravě a odeslání emailu s potvrzením.

Možnou nevýhodou využití Node.js oproti PHP je nutnost přístupu k serveru, na kterém bude aplikace spuštěna. Webovou aplikaci tak není obvykle možné provozovat na komerčních sdíleních hostingových službách, které využívají společného webového serveru jako *Apache* nebo *nginx*, pro běh více různých webových aplikací svých zákazníků.

#### **Express**

Express je framework pro Node.js určený k tvorbě webových serverů a aplikací. Umožňuje tvorbu webové aplikace podle návrhu MVC (Model-View-Controller), dovoluje využití templatovacího enginu (viz [3.2.2\)](#page-18-0) ke generování výsledných HTML stránek a umožňuje při zpracování používání dalších prostředníků (tzv. middleware).[\[23\]](#page-44-10)

Aplikace Dětského koutku využívá tohoto frameworku ve verzi 4.17.1. Společně s tímto frameworkem je použitý middleware *express-session* ve verzi 1.17.1, který slouží pro udržování informací o sezení uživatele. Webový server díky tomu může udržovat informace o tom, který webový prohlížeč je přihlášený a bude mít přístup k funkcím aplikace.[\[24](#page-44-11)] Dalším middlewarem je *Helmet* ve verzi 4.6.0, který zajišťuje základní nastavení bezpečnostních hlaviček pro prohlížeč.[[25](#page-44-12)]

#### <span id="page-18-0"></span>**EJS**

Templatovací engine EJS, neboli "Embedded JavaScript Templating" je nástroj pro generování HTML značek za použití čistého JavaScriptového kódu z předem připravených šablon.[[26](#page-44-13)] Funguje na podobném principu jako PHP, kdy do připravené HTML stránky, je možné doplnit generující kód (viz Listing [3.1\)](#page-19-0). Soubory určené pro EJS engine jsou označeny příponou .ejs, místo klasického .html.

```
1 \leq 1 \leq include ("templates/header") %>
2 < \%3 if (typeof currentInfo != 'undefined ') {
 4 \frac{\gamma}{\gamma}5 <div class="col">
6 \langle h2\rangleAktuální informace\langle h2\rangle7 \langle\% - \text{currentInfo }\% \rangle8 </div>
9 <\frac{9}{6}10 }
11 \frac{9}{6}
```
Listing 3.1: Ukázka šablony pro EJS dosazující header stránky a aktuálních informací o koutku, pokud jsou k dispozici

#### **Shibboleth**

Shibboleth je systém pro SSO (Single Sign-On). Jde o technologii, jejíž hlavním účelem je prokázání identity uživatele poskytovatelem identity a předání požadovaných a schválených údajů aplikaci. Uživatel provádí přihlašování přímo na stránce spravované univerzitou, na doméně shibbo.tul.cz. Shibboleth tak řeší soukromí a univerzita dovoluje uvolnění jen nezbytných informací.[[27](#page-44-14)]

Pro aplikaci Dětského koutku je využití Shibbolethu pro autentizaci uživatele výrazným usnadněním, jelikož samotná aplikace nemusí řešit skladování hesel, platnost osobních údajů nebo platnost emailové adresy. Zároveň aplikace nemusí ověřovat, zdali je rodič ve vztahu s TUL. Všechny tyto informace jsou aplikaci předávané poskytovatelem identity v hlavičkách požadavků na zobrazení stránky. Výhodou pro uživatele je fakt, že nemusí skladovat další uživatelské jméno a heslo.

#### **MariaDB**

Pro systém řízení báze dat byl zvolen relační databázový server MariaDB. Maria-DB je open source řešení, které původně vzniklo jako odnož systému MySQL.[[28](#page-44-15)] Jak bylo uvedeno v zadání vycházejícího z konzultace, systém je při použití databázového enginu *InnoDB* kompatibilní s databázovým systémem MySQL, a stejně jako MySQL, je spravovatelný pomocí standardních aplikací jako *phpMyAdmin* nebo *Adminer*.[[12\]](#page-43-12)[\[29\]](#page-45-0)

Důvodem volby MySQL je výhoda relačních databází, neboť v databázovém modelu jsou tabulky propojeny na základě primárních a vedlejších klíčů. Lze tak například snadno vypsat děti patřící rodiči nebo rezervace, které byly vytvořeny jedním rodičem.

#### **Git**

Git je nástroj pro správu verzí kódu. Zaznamenává změny souborů tak, aby bylo možné se vrátit k předchozím změnám v kódu. Dovoluje sledovat kdo jaké změny provádí, dovoluje navrhovat změny a při použití vzdáleného repozitáře, zjednodušuje správu kódu na více zařízeních.[[30\]](#page-45-1)

Využití Gitu umožnilo uložení zdrojového kódu ve vzdáleném repozitáři *GitHub.com*, a díky tomu bylo možné pracovat na jednom kódu z více zařízení. GitHub zároveň dovoluje integraci dalších rozšíření. Mezi takové rozšíření se řadí i *Dependabot*. Jde o automatizovaný nástroj, který na základě použitých knihoven a balíčků pravidelně kontroluje dostupnost aktualizace. Jakmile je aktualizace používaného balíčku k dispozici, připraví v Gitu tzv. Pull Request, neboli žádost o přidání změny do hlavního kódu, kterou správce repozitáře může přijmout, pokud nedochází k problémům s kompatibilitou.[\[31\]](#page-45-2) Během vývoje přišel Dependabot s několika aktualizacemi, které přinášely především bezpečnostní aktualizace balíčků.

## <span id="page-20-0"></span>**3.3 Databázový model**

Pro SŘBD byla vybrána MariaDB databáze, jednotlivé tabulky databáze využívají InnoDB engine. V programu *MySQL Workbench* společnosti Oracle, byl vytvořen následující návrh databáze (viz obr. [3.1\)](#page-21-0).

Databáze s názvem detskykoutek obsahuje pět tabulek. Databáze splňuje 1. normální formu (1NF), tedy všechny atributy jsou atomické, 2NF, kdy předcházíme vytváření duplicit v záznamech a 3NF, ve které tabulka neobsahuje tranzitivní závislosti.[\[32\]](#page-45-3)

#### **users**

Tabulku users lze považovat jako hlavní tabulku celé databáze, neboť ostatní entity využívají sloupec id této tabulky jako cizí klíč. Tabulka je silnou entitou.

- Sloupec id je primárním klíčem, tedy je nenulový a unikátní. Sloupec má nastavený atribut *auto\_increment* pro automatické navyšování hodnoty u nových řádků.
- Sloupec liane ID je hodnotou získanou z Shibbolethu, z hodnoty eppn. Jedná se o emailovou adresu uživatele. Hodnota musí být nenulová.
- Sloupec role je rolí uživatele. Typ ENUM umožňuje zadávat pouz nastavené povolené hodnoty. Těmi jsou pouze parent, assistant a admin. Hodnota musí být nenulová.
- Sloupce name a surname jsou jménem a příjmením uživatele. Jde o hodnoty získané z Shibbolethu. Hodnoty mohou být nulové.
- Sloupec contact je kontaktem na rodiče. Jde o hodnotu zadávanou uživatelem. I přes kontrolu validity telefonního čísla regulárním výrazem, je použit VARCHAR místo INT, neboť v kontaktu mohou být i povolené znaky, jako znak +.

Důvod, proč mohou být hodnoty name, surname a contact nulové, je ten, že administrátor může předem přidat uživatele podle emailové adresy jako asistenta. Po prvním přihlášení bude tak mít asistent ihned k dispozici položky pro asistenta.

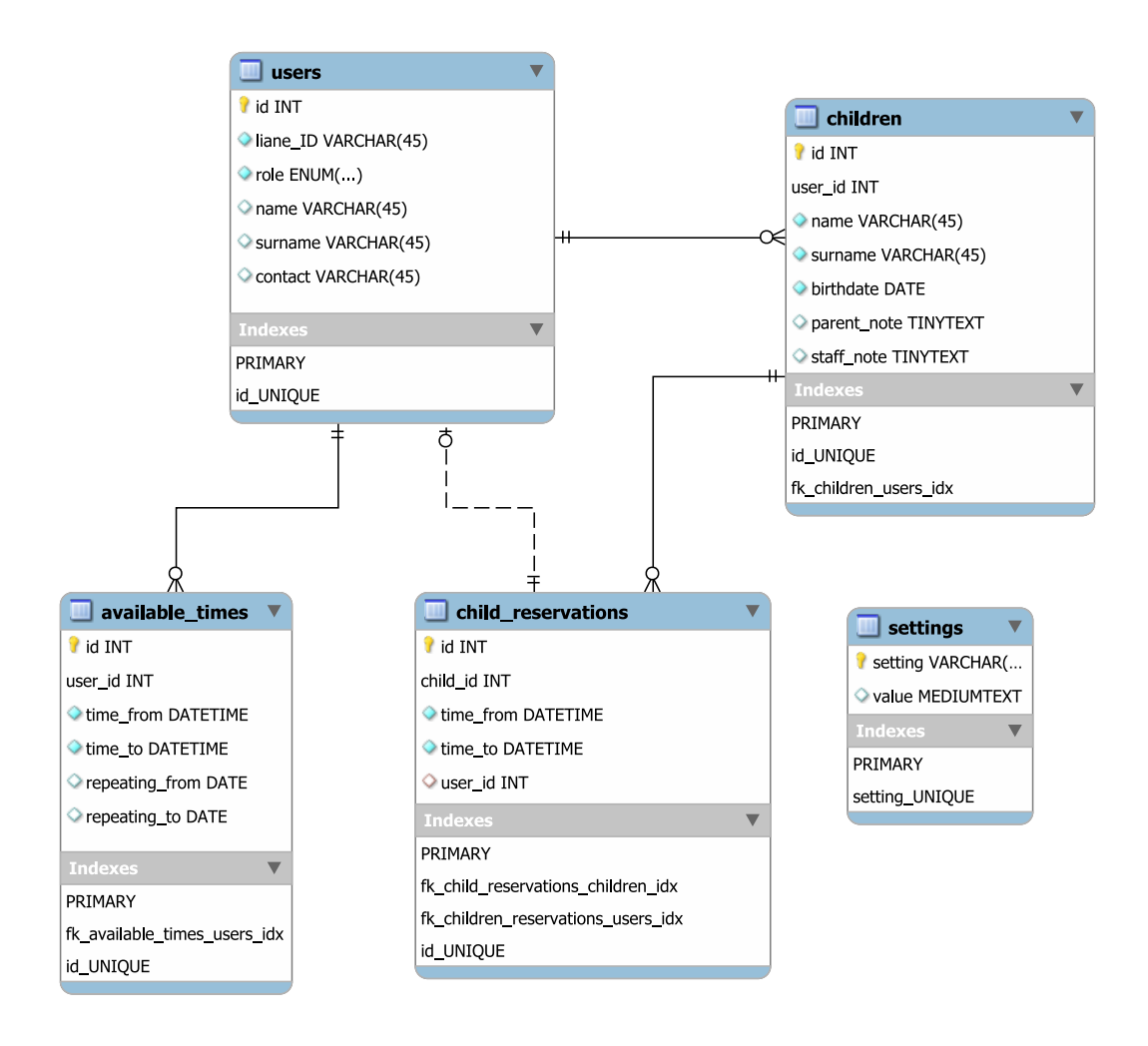

<span id="page-21-0"></span>Obrázek 3.1: ER diagram databázového modelu

#### **children**

Tabulka children je slabou entitou. Každý uživatel může mít více dětí, ale každé dítě musí být přiřazeno právě jednomu uživateli.

- Sloupce id a users jsou primární klíče, přičemž sloupec id má nastavený atribut auto increment. Sloupec user id je cizím klíčem z tabulky users.
- Sloupce name a surname jsou jménem a příjmením dítěte. Hodnoty nesmí být nulové.
- Sloupec birthdate je datem narození dítěte. Hodnota nesmí být nulová.
- Sloupce parent\_note a staff\_note jsou poznámkami rodičů a vedení pro asistenty. Hodnota může být nulová.

#### **child\_reservations**

Tabulka child\_reservations je slabou entitou. Každé dítě může být přiřazeno ve více rezervacích, ale každá rezervace musí být pro právě jedno dítě. V případě, že je v entitě hodnota sloupce user\_id nulová, je rezervace brána jako zatím nepotvrzená. Hlídajícím asistentem může být právě jeden uživatel.

- Sloupce id a child id jsou primární klíče, přičemž sloupec id má nastavený atribut auto\_increment. Sloupec child\_id je cizím klíčem z tabulky children.
- Sloupce time from a time to jsou datem s časem začátku a konce rezervace hlídání. Hodnota nesmí být nulová.
- Sloupec user\_id je asistentem, který bude v daný čas, dané dítě hlídat. Jde o neidentifikační vazbu s tabulkou users. Hodnota může být nulová.

#### **available\_times**

Tabulka available\_times je slabou entitou. Každý dostupný čas musí mít právě jednoho uživatele, ale každý uživatel může mít více časů, kdy je dostupný v koutku. V případě, že jsou v entitě hodnoty sloupce repeating\_from a repeating\_to nulové, je termín volného času brán jako jednorázový.

- Sloupce id a user id jsou primární klíče, přičemž sloupec id má nastavený atribut auto\_increment. Sloupec user\_id je cizím klíčem z tabulky users.
- Sloupce time from a time to jsou datem s časem začátku a konce volného času, kdy asistent může být k dispozici v DK. Hodnoty nesmí být nulové.
- Sloupce repeating\_from a repeating\_to jsou datem začátku a konce opakování termínu. Hodnoty mohou být nulové.

#### **settings**

Tabulka settings je silnou entitou. Nemá žádný vztah se zbylými entitami. Jde o tabulku s údaji pro různé funkce rezervačního systému. Obsahuje například položku price, která je používaná k vypočtení celkové ceny za hlídání.

- Sloupec setting je primárním klíčem, proto musí být unikátní. Obsahuje název položky nastavení.
- Sloupec value je hodnotou daného nastavení. Hodnota může být nulová.

## <span id="page-22-0"></span>**3.4 Role uživatele**

Jednou z hlavních úloh Rezervačního systému je rozdělení uživatelů na tři role. *Rodič*, *Asistent* a *Správce*. Každá z těchto rolí má v systému k dispozici specifické funkce navíc, společně s funkcemi které dědí z nižší role, neboť i asistent/ka Dětského koutku může být rodičem, stejně tak jako jím může být správce DK.

#### <span id="page-23-0"></span>**3.4.1 Rodič**

Role Rodič je výchozí rolí každého přihlášeného uživatele Dětského koutku. Přihlášený rodič může přidat do databáze své děti, pro které následně vytváří žádosti o rezervaci. Pro vytvoření rezervace je nutné, aby rodič měl v systému zadané své telefonní číslo, na kterém mohou asistenti v případě nouze rodiče kontaktovat.

Po prvním přihlášení do systému přes Shibboleth je rodič proveden několika málo formuláři. V případě, že rodič nemá v systému přidané dítě, je rodiči zobrazen formulář pro přidání dítěte. V tomto formuláři se zadávají o dítěti základní údaje, mezi které patří jméno, příjmení a datum narození, což je první výrazná změna oproti předchozímu systému, kdy rodič zadával věk přímo číslem. Rodič tak poté nemusí opětovně zadávat věk dítěte při každé rezervaci, neboť věk je dopočítáván automaticky. Pro asistenty a vedení je možné zároveň ke každému dítěti přidat zvlášť poznámku, která může vedení informovat o speciální vyžadované péči nebo zdravotních omezeních. Pokud rodič nemá vyplněný telefonní kontakt, je navíc zobrazen formulář pro zadání telefonního čísla. Bez této informace není možné pokračovat dále k vytváření rezervace.

#### Seznam dětí

| Martin Novák (0)                                                                                    |
|----------------------------------------------------------------------------------------------------|
| Přidat další dítě                                                                                   |
| Kontakt                                                                                             |
| Telefon rodiče (abychom Vás mohli v případě nutnosti kontaktovat, potřebujeme Vaše telefonní číslo) |
| $+420$<br>123456789                                                                                 |
| Upravit kontakt                                                                                     |

<span id="page-23-1"></span>Obrázek 3.2: Rozbalovací seznam dětí a úprava telefonního kontaktu

Po přidání dětí je možné otevřít stránku s formulářem pro vytvoření rezervace. V tomto formuláři se rodiči zobrazuje výběrové menu s přidanými dětmi, pole s výběrem dne hlídání a dvě pole s časem začátku a konce hlídání. Po vytvoření rezervace se rodiči zobrazí seznam se zatím nepotvrzenými a potvrzenými rezervacemi (viz obr. [4.6](#page-38-0)).

Pro rodiče je dále k dispozici stránka s přehledem o provedených hlídáních v aktuálním měsíci. Zde má možnost nahlédnout i na předchozí měsíce, kde uvidí časy za hlídání a vypočtenou částku. Na stejné stránce má k dispozici i seznam naplánovaných nadcházejících rezervací, stejně jako na stránce s vytvářením rezervace. Důvodem je přehlednost systému a fakt, že jde o stránku, kde má mít rodič největší přehled o hlídáních.

## <span id="page-24-0"></span>**3.4.2 Asistent**

Asistenti mají v rezervačním systému vlastní roli. Stejně jako rodič, mohou přidat seznam vlastních dětí, přidat svůj kontakt a vytvořit žádosti o hlídání. Navíc mají k dispozici vlastní stránku, kde uvidí jim přidělené naplánované rezervace. Na rozdíl od rodiče, mají asistenti v seznamu nadcházejících rezervací k dispozici navíc poznámku vedení ke každému dítěti, ve kterém může být upozorněn na nějakou dodatečnou informaci, která se ke hlídání dítěte může hodit.

|                                                                                                    | Dětský koutek TUL Domů Přehled Správa dětí Rezervace Rozvrh Správa rezervací Administrace |                               |         |                             | kristian jacik E |  |  |  |  |  |  |  |  |  |
|----------------------------------------------------------------------------------------------------|-------------------------------------------------------------------------------------------|-------------------------------|---------|-----------------------------|------------------|--|--|--|--|--|--|--|--|--|
| Přehled asistentů                                                                                                    |                                                                                           |                               |         |                             |                  |  |  |  |  |  |  |  |  |  |
|                                                                                                    | Vaše nejbližší rezervace                                                                  |                               |         |                             |                  |  |  |  |  |  |  |  |  |  |
| Martin Novák (0)                                                                                                    |                                                                                           |                               |         |                             |                  |  |  |  |  |  |  |  |  |  |
| pondělí 17. května, 8:00-12:30<br>Rodič: kristian jacik · Kontakt na rodiče:<br>123456789<br>Poznámka rodiče: Bude mu padat zub<br>Poznámka pro asistenty: Dítě je akční |                                                                                           |                               |         |                             |                  |  |  |  |  |  |  |  |  |  |
| Váš rozvrh                                                                                                    |                                                                                           |                               |         |                             |                  |  |  |  |  |  |  |  |  |  |
| Nyní                                                                                                    |                                                                                           | $3. - 9.5.2021$               |         | Týden Agenda týdne<br>Měsíc |                  |  |  |  |  |  |  |  |  |  |
| po 3.5.                                                                                                    | út 4.5.<br>st 5.5.                                                                        | čt 6.5.                       | pá 7.5. | so 8.5.                     | ne 9.5.          |  |  |  |  |  |  |  |  |  |
|                                                                                                    |                                                                                           |                               |         |                             |                  |  |  |  |  |  |  |  |  |  |
| 7:30<br>$7:45 - 14:45$<br>8 Každý týden                                                                                                    |                                                                                           | $7:45 - 10:15$<br>Každý týden |         |                             |                  |  |  |  |  |  |  |  |  |  |
| 8:30<br>9                                                                                                    |                                                                                           |                               |         |                             |                  |  |  |  |  |  |  |  |  |  |

<span id="page-24-1"></span>Obrázek 3.3: Přehled nadcházejících hlídání pro asistenty s rozvrhem časů dostupnosti v DK

Hlavní funkcí pro asistenty je funkce rozvrhu, ve kterém si mohou naplánovat osobní rozvrh, kdy budou k dispozici pro hlídání v dětském koutku. V rozvrhu si asistenti kliknutím a tažením přidávají jednorázové časy, které vyvolají *modal* (okno v rámci stránky), kde mohou nastavit od jakého do jakého data se bude daný termín opakovat. Pokud asistenti budou dopředu vědět, že budou mít každé úterý během semestru volno na hlídání v koutku, nastaví opakování daného termínu od 1. října do 31. února. Tyto nastavené časy má potom správce k dispozici k nahlédnutí a systém z nich dále zjišťuje, zdali je na rodičem požadovaný termín, k dispozici nějaký asistent, případně pokud je k dispozici asistent, který hlídá ve stejný den.

V kalendáři má asistent možnost s jednotlivými rezervacemi manipulovat, posouvat je nebo prodlužovat a zkracovat jednoduchým tažením myši. V případě nechtěné změny je zobrazena dočasná toast notifikace v pravém dolním rohu s tlačítkem, které dovoluje změnu vrátit zpět (viz obr. [4.4\)](#page-34-1).

### <span id="page-25-0"></span>**3.4.3 Správce**

Pro správce Dětského koutku je určena role Správce. Správce má v systému nejvyšší oprávnění. Pro správce jsou k dispozici navíc dvě stránky.

První stránka "Správa rezervací" je určená pro správu denního chodu koutku. Má k dispozici menu se seznamem nepotvrzených rezervací, ke kterým může přiřadit asistenta a přidat k dětem pro asistenty poznámku. Na stejné stránce má správce k dispozici nadcházející potvrzené rezervace, kterým může změnit asistenta v případě nutné změny, nebo zrušit potvrzení rezervace odebráním asistenta. U obou druhů rezervací, jak potvrzených, tak nepotvrzených, má správce po kliknutí na tlačítko "Změnit čas rezervace", možnost upravit čas začátku a konce rezervace, případně ji přesunout na jiný den, což může být vhodné po žádosti rodiče nebo po předchozí komunikaci. Správce má zároveň možnost rezervaci kompletně zrušit. V takovém případě je zobrazeno potvrzovací menu, neboť taková změna je nevratná.

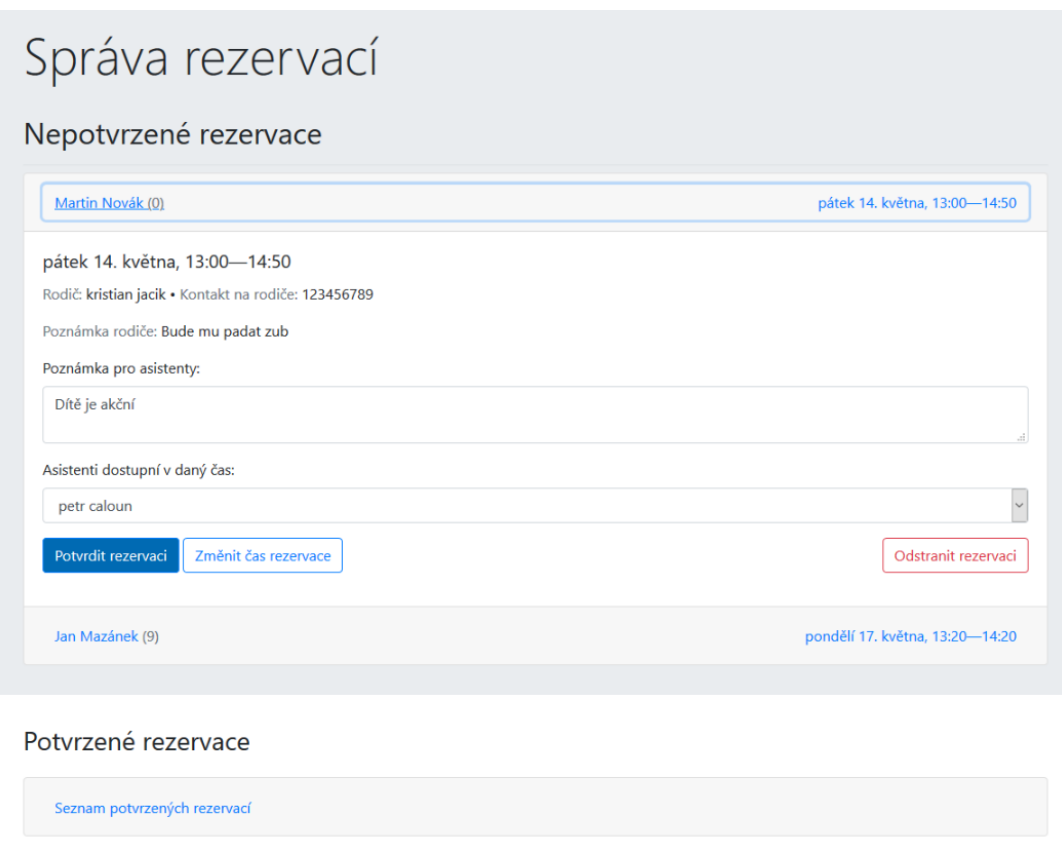

<span id="page-25-1"></span>Obrázek 3.4: Stránka pro správce s potvrzováním rezervací a rozvrhy asistentů

Druhá stránka "Administrace" je věnována administrativní správě Dětského koutku. Součástí této stránky jsou výpisy provedených hlídání za vybraný měsíc, které jsou rozdělené podle rodičů a podle asistentů. V tabulkách jsou vypsána provedená hlídání, jejich časy a jednotlivé ceny za započaté hodiny. V tabulce je uvedena i celková cena za všechna hlídání v daném měsíci. Součástí je i možnost exportu informací o měsíci do CSV pro následné zpracování např. v Excelu.

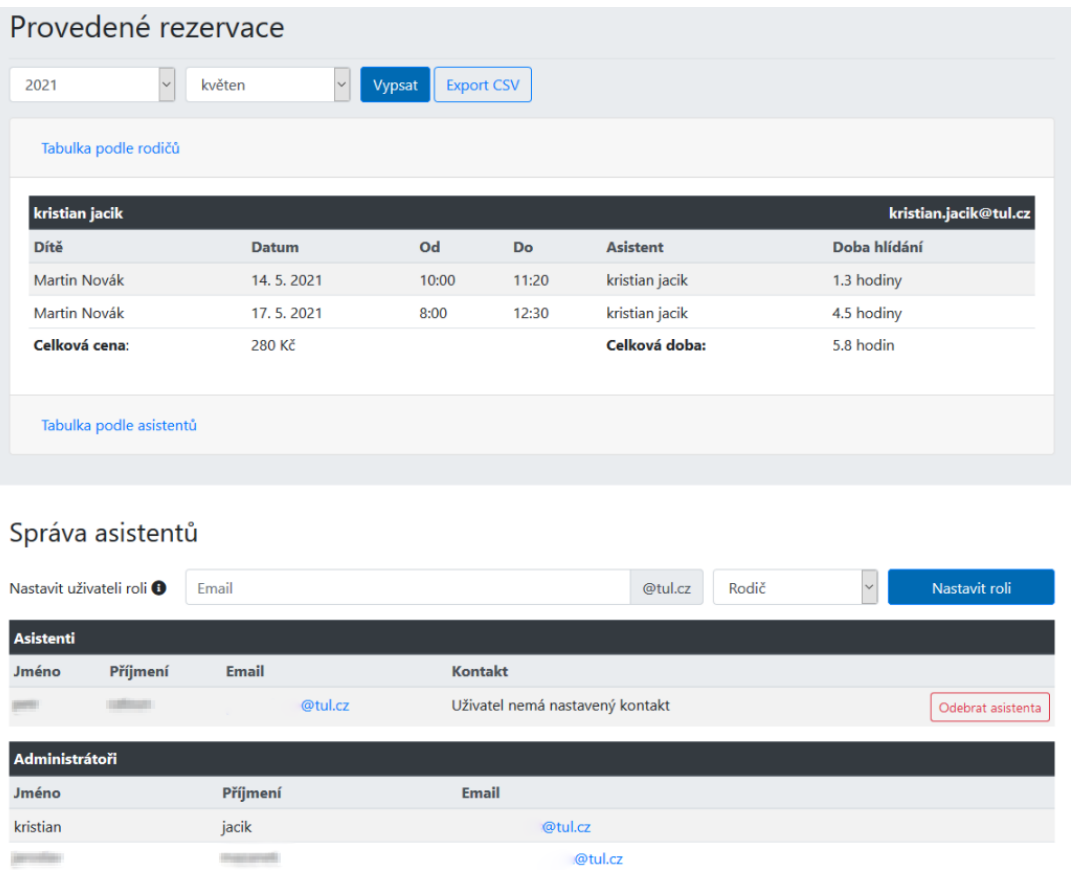

<span id="page-26-1"></span>Obrázek 3.5: Administrace s výpisem provedených hlídání a seznamem asistentů a administrátorů

Součástí této stránky je správa uživatelů, kde je možné podle emailové adresy, nastavit uživatele jako správce nebo asistenta, případně jejich role odebírat. U asistentů jsou vypsány jejich kontakty a tlačítko k odebrání asistenta. Kvůli bezpečnosti není možné, aby správce odebral sama sebe jako správce, ale může odebrat jiného správce. Systém tak předchází situaci, kdy by nebyl v systému žádný správce a bylo by nutné ručně zasahovat do databáze.

V poslední části je správci umožněno nastavit aktuální informace o dětském koutku pro rodiče nebo velké varování, například v případě omezení fungování DK. Obě tyto hodnoty se zobrazují na úvodní stránce.

## <span id="page-26-0"></span>**3.5 Funkce aplikace**

Aplikace zajišťuje několik dalších funkcí, které jsou oproti původnímu systému novinkou a nebyly zatím popsány v popisu rolí výše. Cílem těchto funkcí je usnadnění práce správcům DK, při přidělování rezervací k asistentům, nebo při výpočtů výplat a pohledávek za uplynulé měsíce.

### <span id="page-27-0"></span>**3.5.1 Potvrzení rezervace a přidělení rezervace asistentovi**

Po vytvoření požadavku na hlídání dítěte rodičem a po nastavení volných časů v kalendáři asistenty, dochází při vypisování čekajících nepotvrzených žádostí na straně správce k předvypočítání průniků těchto časů.

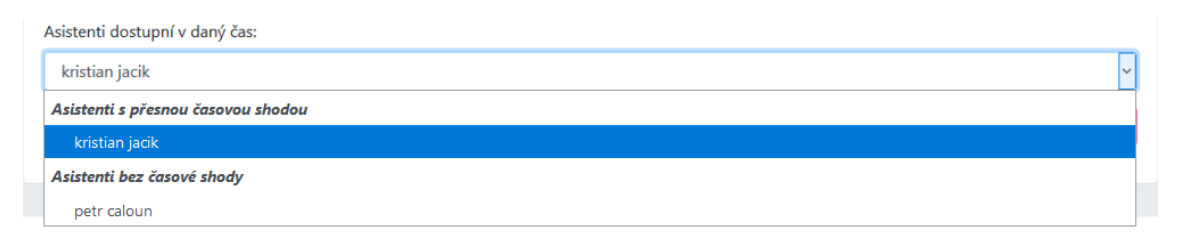

<span id="page-27-2"></span>Obrázek 3.6: Výpis časových průniků asistentů s časem rezervace

Aplikace porovnává požadovaný čas a kontroluje, zdali zadaný interval se buď přesně shoduje s některým ze zadaných volných časů asistenta, nebo zdali se shoduje alespoň den, ve kterém bude asistent pro DK dostupný. V případě, že asistent má v systému zadaný čas, který se opakuje, kontroluje se daný čas od začátku do konce intervalu opakování. V případě, kdy asistent nemá přesný časový průnik, ale bude dostupný daný den, mají správci o situaci větší přehled a mohou daného asistenta kontaktovat, zdali by nemohl do koutku dorazit dříve, či naopak zůstat déle.

Systém dále vypíše i zbývající asistenty, kteří nemusí být v daný den vůbec dostupní, neboť mohlo dojít ke změně, kterou asistenti zatím přidáním volného času, nepotvrdili. Pro přehlednost je správci navíc zobrazován kalendář, ve kterém je pro jednotlivé asistenty, zvýrazněn jejich volný čas a dosavadní potvrzené rezervace s časy začátků a konců hlídání.

Přiřazením asistenta k dané rezervaci dochází k potvrzení platnosti rezervace. Jakmile je tedy v tabulce child\_reservations databáze vyplněná položka user\_id, zobrazí se rezervace pro rodiče jako potvrzená.

### <span id="page-27-1"></span>**3.5.2 Odesílání potvrzujících emailů**

Systém po potvrzení rezervace přiřazením asistenta, má za úkol informovat rodiče o platnosti dané rezervace odesláním emailové zprávy. Tato funkcionalita je zajištěna knihovnou pro Node.js *Nodemailer*[\[33\]](#page-45-4), která vyvolává akci odeslání emailu spuštěním Bash příkazu, kde volá Linuxový program *Sendmail* využívající SMTP protokolu.[[34](#page-45-5)]

Vzhledem k nastavení *Sendmail*, je emaily možné odesílat jen na emailové adresy v rámci domény @tul.cz. Pro využití rezervačního systému není toto omezením, vzhledem k tomu, že uživateli aplikace, mohou být pouze zaměstnanci a studenti TUL, kteří mají emailové adresy vytvořené právě pod touto doménou.

#### Dětský koutek TUL - Rezervace potvrzena

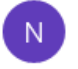

neodpovidat@koutek2.nti.tul.cz <neodpovidat@koutek2.nti.tul.cz> 16.05.2021 19:58

Komu: kristian.jacik@tul.cz

```
Dobrý den!
V dětském koutku jsme právě potvrdili rezervaci pro Martin Novák.
Rezervace je na čas 17. 5. 2021 - 17. 5. 2021 12:30:00
```
<span id="page-28-3"></span>Obrázek 3.7: Ukázka potvrzujícího emailu

## <span id="page-28-0"></span>**3.5.3 Generování CSV výpisu**

Správci je umožněno vygenerovat výpis provedených hlídání za daný rok ve formátu CSV. Ten lze poté jednoduše importovat do tabulkového procesoru jako *Excel* nebo *Calc*.

Výběr provedených hlídání v daném měsíci daného roku je proveden jedním SQL příkazem. Ten vypisuje výsledek s propočítanými časy, spočtenými cenami, vypsanými jmény a kontakty v JSON formátu, který je poté převeden na CSV.

V rámci zajištění kompatibility s Excelem je nutné enkódovat daný CSV soubor s BOM předponou. Na začátek celého CSV výstupu je tak nutné připsat značku \ufeff. Výsledná tabulka po importu CSV dat může vypadat podobně, jako na obrázku [3.8.](#page-28-2)

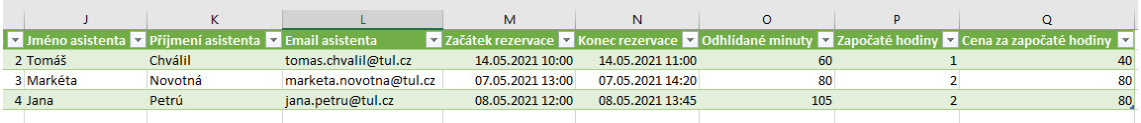

<span id="page-28-2"></span>Obrázek 3.8: Ukázková tabulka z CSV výstupu (z důvodu šířky ukázky oříznuto jen na sloupce se smyšlenými asistenty a časy)

### <span id="page-28-1"></span>**3.5.4 Zobrazení informačních polí na hlavní stránce**

Správce DK má možnost nastavit aktuální informace o Dětském koutku, stejně tak jako přidat velký zvýrazněný box, neboli Alert.

Pro zjednodušení vytváření těchto informací je využit syntax Markdown, díky kterému lze snadno formátovat text, vytvářet seznamy, nebo přidávat odkazy, bez nutnosti znalosti HTML, pouze doplňováním předem vybraných značek. K dispozici je i WYSIWYG editor. Ten zobrazuje vizuální náhled přímo v textovém poli tak, jak bude na úvodní stránce zobrazen.[[35\]](#page-45-6) K zobrazení editoru se na straně klienta využívá knihovny SimpleMDE.[[36\]](#page-45-7)

#### Nastavení hodnot

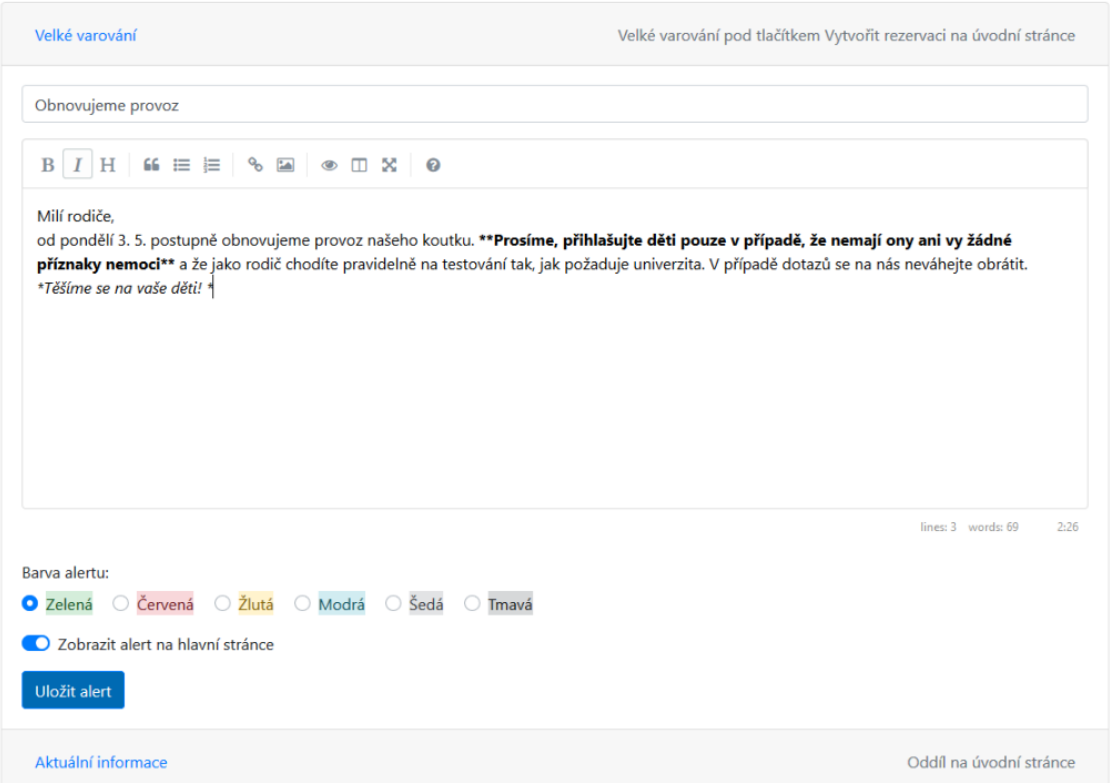

<span id="page-29-0"></span>Obrázek 3.9: WYSIWYG editor Alertu v Markdownu s možnostmi barev pozadí a přepínače zobrazování

Do tabulky settings je formátovaný text po vytvoření ukládán v čistém Markdown zápisu. Hlavní úvodní stránka následně tento Markdown kód převádí do HTML, díky knihovně Showdownjs ve verzi 1.9.1.[\[37\]](#page-45-8) Do tabulky settings je zároveň ukládána informace, zdali má být na úvodní stránce Alert zobrazen, jeho nadpis a barva jeho pozadí. Červené pozadí Alertu tak může signalizovat důležité upozornění o uzavření koutku, zelené naopak o jeho opětovném otevření.

## <span id="page-30-0"></span>**4 Implementace webové aplikace**

Následující kapitola je věnována samotné implementaci celého kódu rezervačního systému DK, společně s popisem klíčových procesů a popisem struktury aplikačního kódu s několika ukázkami.

Celá aplikace využívá standardního modelu MVC (Model-view-controller), kdy řídicí logika (JavaScriptový kód v Node.js) provádí CRUD operace (Create, Read, Update, Delete) nad datovým modelem (databáze v MariaDB) a výsledky předává uživatelskému rozhraní, které je generované templatovacím enginem EJS.

Souborová struktura celé aplikace je zobrazena na obrázku v příloze [1.](#page-47-0) Soubor v adresáři /bin/www.js je hlavním spouštěcím souborem celého rezervačního systému. Obsahuje inicializaci knihovny Express, nastavení portů aplikace a inicializaci HTTP a HTTPS serveru. Adresář /node\_modules je kořenovým adresářem nainstalovaných knihoven. Není součástí zabalené aplikace a je vytvořen automaticky balíčkovacím systémem npm při instalaci závislostí. Další adresáře jsou popsány v následujících podkapitolách.

## <span id="page-30-1"></span>**4.1 Routování požadavků**

Nejdůležitější součástí kódu je routování požadavků (předávání requestů) na zobrazení webových stránek jednotlivým zpracovávajícím middlewarům (prostředníkům). O tuto logiku se stará soubor app.js a routovací soubory v adresáři /routes.

Podle URL adresy je získána cesta, která definuje, který middleware bude použit. V případě, že chceme přistoupit ke stránce pro rodiče s výpisem provedených a naplánovaných hlídání, přistupujeme k adrese https://koutek2.nti.tul.cz/user. Aplikace podle adresy ví, že se snažíme přistoupit k cestě /user, načež předává zpracovávání routeru userRouter, který se nachází v /routes/user.js.

V tomto routeru se dále kontroluje, o jaký typ požadavku jde. Aplikace rozlišuje primárně dva typy requestů GET a POST. Pokud v našem případě, jde o GET request, je v routeru zpracováno postupně několik procesů, které se řídí diagramem na obrázku [4.1](#page-31-1).

Další nastavené cesty těchto routerů, zajišťují komunikaci webové stránky s daty ze serveru, čímž je vytvořená tzv. REST API. Díky AJAXu, jsou základními HTTP requesty na specifické cesty serveru, klientské webové aplikaci poskytovány odpovědi ve formátu JSON.[[38\]](#page-45-9) Webová aplikace tak může například změnit na stránce dynamicky obsah. Například po výběru roku, vypsat měsíce, kdy byly vytvořené rezervace, viz ukázka kódu [4.1](#page-31-2).

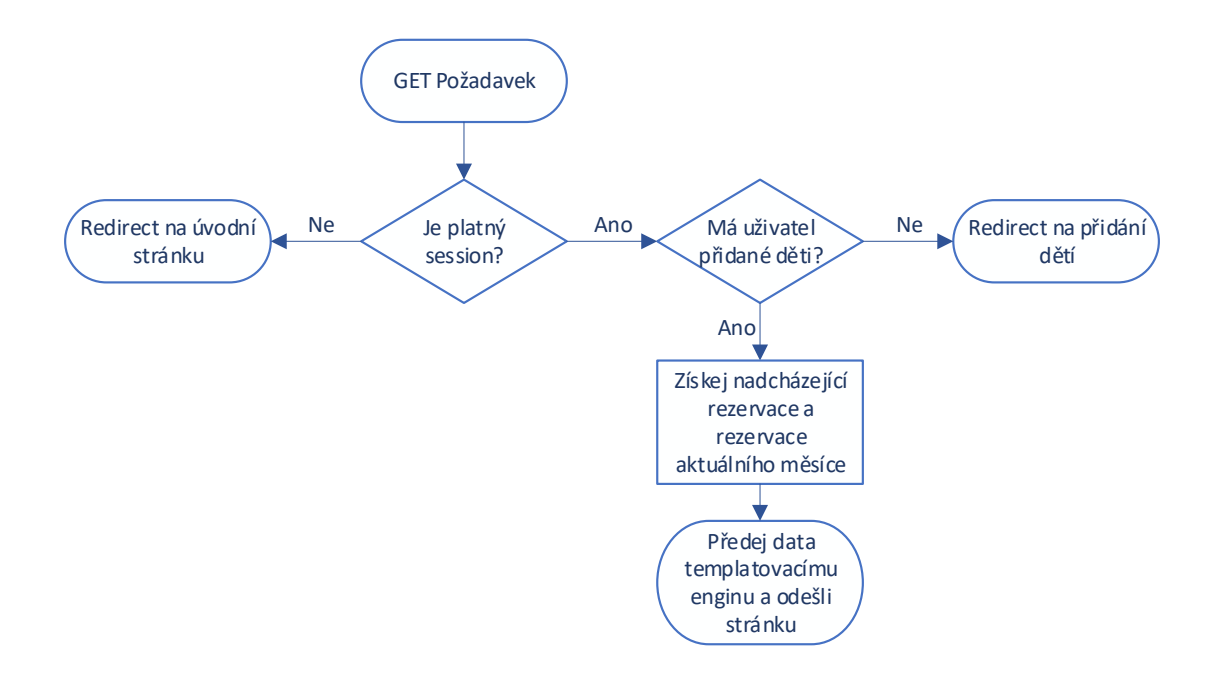

<span id="page-31-1"></span>Obrázek 4.1: ER diagram databázového modelu

```
1 router.post('/getmonths', async (req, res) => {
2 if (req.session.loggedin) {
3 let userID = await helpers.getUserID(req.session.userid),
4 year = xss(req.body.year);
5
6 if (year !== "") {
7 res.json({months: await getMonths(userID , year)});
8 } else res.json({error: "Nebyla dodána potrebná data."});
\alpha10 } else res.status(403).json({error: "Musíte být prihlásen."});
11 });
```
Listing 4.1: Ukázka routeru zpracovávající POST request na vypsání měsíců s provedenými rezervacemi ve zvoleném roce, využívající volání asynchronní funkce, čekající na odpověď databáze

### <span id="page-31-0"></span>**4.1.1 Provádění uživatele vytvářením rezervace**

Aby byl pro uživatele proces vytváření rezervace pro děti co nejjednodušší, provádí rezervační systém uživatele postupně přes několik stránek s formuláři. Celý proces se řídí diagramem na obrázku [4.2](#page-32-0). Cílem je, aby uživatel zadal postupně všechna data požadovaná pro zarezervování času hlídání v DK.

Jednotlivé routery si po kontrole dostupnosti požadovaných informací, předávají uživatele jednoduchými redirecty, viz ukázka kódu [4.2.](#page-32-1) Ukázka kódu byla z důvodu přehlednosti zkrácena a zjednodušena.

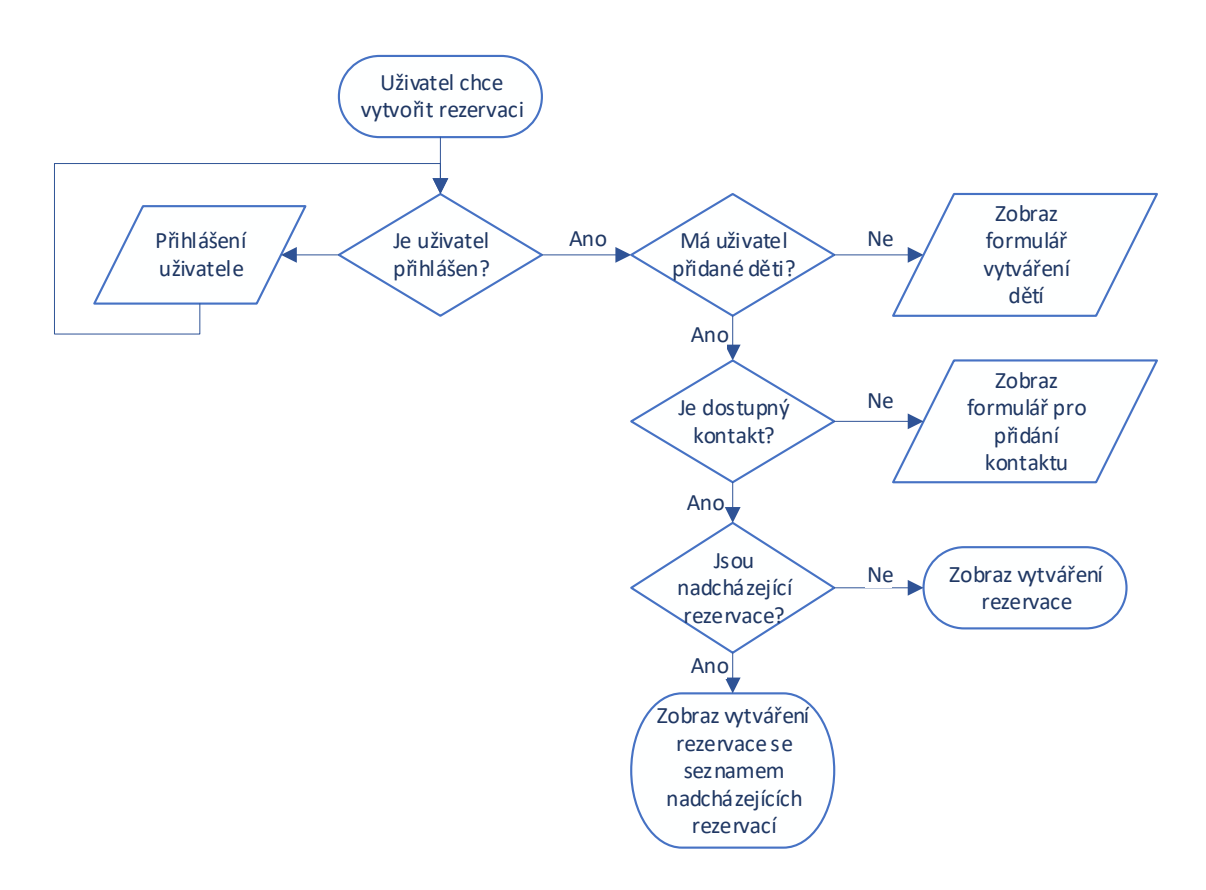

<span id="page-32-0"></span>Obrázek 4.2: Proces provádění uživatele rezervací dětí

```
1 if (req.session.loggedin) {
2 let lianeID = req.session.userid;
3
4 db.query("SELECT * FROM children WHERE user_id IN (" +
5 "SELECT id FROM users WHERE liane_ID = ?)",
6 lianeID, (err, result) => {
7 if (!err && result.length > 0) { //Uzivatel má deti
8 res.render('reservations', {
9 title: 'Spravovat rezervované casy',
10 activeNavbar: "rezervace",
11 name: req.session.name,
12 surname: req.session.surname
13     });
14 } else res.redirect('/user/children'); //Uzivatel nemá deti
15 });
16
17 } else res.redirect('/auth/login'); //Uzivatel není prihlásen
```
Listing 4.2: Ukázka předávání uživatele routerům při nesplnění nutných podmínek pro vytvoření rezervace

### <span id="page-33-0"></span>**4.1.2 Sessions**

Sessions neboli sezení je proces, kterým lze v bezstavovém HTTP protokolu identifikovat uživatele a poskytovat mu data, která mohou být dostupná pouze jemu. Uživateli je odesláno cookie, která si prohlížeč skladuje a které v hlavičce každého requestu odesílá na server. Informace o sezení nejsou uživateli odesílána a server tak jen páruje identifikační kód s existujícími daty o uživateli.[\[39](#page-45-10)] V aplikaci se o odesílání, přijímání a přidělení dat sezení, stará rozšíření knihovny Express, express-session.[\[24\]](#page-44-11)

Po přihlášení uživatele je volán router auth.js, který uživatele nechává autentizovat přes Shibboleth. Po získání potřebných informací z hlaviček, je stejným routerem přiděleno k sezení několik informací o uživateli. Mezi tyto informace patří boolean, zdali je uživatel přihlášen, jeho emailová adresa (hodnota eppn z hlaviček) a jméno a příjmení pro zobrazení v menu aplikace. Router dále uživatele přesměruje na stánku s rezervacemi (/user/reservations), kde může uživatel ihned vytvořit rezervaci pro své dítě.

Odhlášení uživatele probíhá ve stejném routeru, přičemž je volaná adresa /auth/logout, která všechny proměnné sezení vynuluje. Uživatel je poté přesměrován na hlavní stránku.

## <span id="page-33-1"></span>**4.2 Templatovací engine**

Po získání informací s z databáze routerem, dochází k předání informací templatovacímu enginu EJS. Ten v připravené předloze (templatu) dosadí nastavená data a výsledný vyrenderovaný dokument odesílá uživateli. Šablony pro templatovací engine se nacházejí v adresáři /views, kde je připravený podadresář pro často používané šablony /views/templates a /views/templates/forms.

## <span id="page-33-2"></span>**4.3 Public resources**

Veškeré soubory kódu rezervačního systému nejsou veřejně dostupné, pokud nejsou otevřené jako statické adresy. Aby se mohla uživateli stránka správně vykreslit, je nutné otevřít několik adresářů, které budou veřejně dostupné. Takovým adresářům se nastavuje statická adresa.

Knihovnám nainstalovaným balíčkovacím systémem npm, je nutné nastavit i cestu, pod kterou budou dostupné. Otevřeny jsou tak adresáře knihovnám Bootstrap, jQuery, bootstrap-datepicker, FontAwesome a FullCalendar a SimpleMDE. Aby bylo možné zpřístupnit další soubory uživatelům, mezi které patří například provozní řád ve formátu PDF nebo soubor s CSS styly, je otevřen adresář /public včetně podadresářů.

```
1 app.use('/bootstrap', express.static(__dirname + '/node_modules/
     bootstrap/dist/')); //Bootstrap
```

```
2 app.use(express.static(path.join(__dirname , 'public')));
```
Listing 4.3: Otevření statického adresáře /public a souborů frameworku Bootstrap

Součástí adresáře public jsou adresáře /images a /images/favicons s obrázky pro rezervační systém a ikonkami, scripts se skripty pro funkce na straně klienta a stylesheets s dodatečnými CSS styly.

## <span id="page-34-0"></span>**4.4 AJAX requesty**

Součástí generovaného kódu klienta je i JavaScriptový kód, který primárně obsluhuje generování interaktivních modalů, formulářů pro zadávání dalších údajů, a komunikaci se serverem pomocí AJAXu.

Na stránkách, kde uživatel zadává nějaké údaje, dochází před odesláním k vytvoření nového XMLHttpRequest rozhraní, ve kterém je nastaven typ hlavičky a tělo zprávy, které budou serveru odeslány. Protože AJAX funguje asynchronnně a webová stránka po jeho načítání není obnovena, je v rozhraní nastaven event onload, který je vyvolán po obdržení odpovědi serveru s HTTP stavovým kódem 200, signalizujícím úspěšný požadavek.[\[40\]](#page-45-11) V případě, že server ohlásí chybu, je uživatel o chybě informován buď zobrazením skrytého HTML elementu nebo zobrazením toast notifikace v pravém dolním rohu stránky, viz obr. [4.3](#page-34-2).

<span id="page-34-2"></span>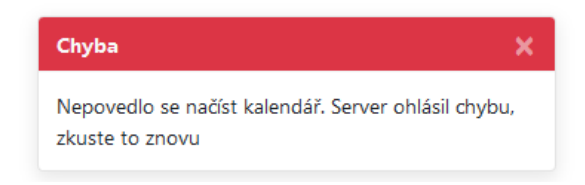

Obrázek 4.3: Toast notifikace s oznámením chyby

V ukázce kódu [4.4](#page-35-2) je znázorněno volání REST API serveru, vytvořením POST XMLHttpRequestu, na URL /staff/removetime, po kliknutí na potvrzovací tlačítko odstranění akce z kalendáře asistenta. Jakmile prohlížeč obdrží od serveru odpověď ve formátu JSON s potvrzením, dojde k odstranění časové akce z kalendáře, zavření otevřeného modalu a zobrazení potvrzovací toast notifikace, viz obr. [4.4.](#page-34-1) V případě chyby je vyvolaná toast notifikace s chybovou zprávou.

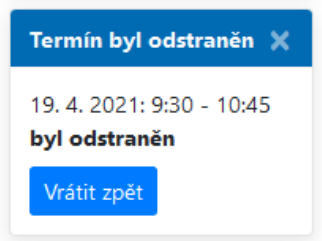

<span id="page-34-1"></span>Obrázek 4.4: Toast notifikace s potvrzením odstranění času asistenta s tlačítkem pro vrácení provedené akce

```
1 const removeEvent = (eventID) => {
2 let xhr = new XMLHttpRequest();
3 xhr.open("POST", "/staff/removetime", true);
4 xhr.setRequestHeader('Content -type', 'application/x-www-form -
    urlencoded');
5 xhr.onload = () => {
6 if (xhr.status === 200) {
7 let response = JSON.parse(xhr.responseText);
8
9 if (response.error) { //Nelze zmenu provést
10 popupToast("Chyba", response.error , true);
11 } else {
12 calendar.getEventById(eventID).remove(); //Odebrani eventu
13 $('#timeModal').modal('hide'); //Zavrení modalu
14 }
15 } else popupToast("Chyba", "Chyba serveru", true);
16 };
17 xhr.send(encodeURI(`eventID=${eventID}`));
18 }
```
Listing 4.4: Ukázka předávání uživatele routerům při nesplnění nutných podmínek pro vytvoření rezervace

## <span id="page-35-0"></span>**4.5 Příprava serveru**

Pro spuštění rezervačního systému DK, je nutné mít připravený server s běhovým prostředím Node.js a databázovým serverem MariaDB. Pro fungování odesílání emailových adres, je nutné mít k dispozici funkční program Sendmail. Pro pohodlnou správu a zajištění dostupnosti aplikace v případě chyby, je vhodné mít na serveru připraveného daemona, jako například PM2.

Systém rezervačního systemu DK je provozován na virtuálním počítači v rámci Virtul, s konfigurací 4 procesory, 4 GB operační paměti a 32 GB diskového prostoru. Virtuální počítač pohání operační systém Linux Mint 20 "Ulyana".

#### <span id="page-35-1"></span>**4.5.1 Instalace MariaDB**

K instalaci MariaDB byl využit balík mariadb-server, který byl nainstalován pomocí balíčkovacího systému apt systému Linux Mint. Po instalaci příkazem apt install mariadb-server, byl spuštěn instalační proces příkazem mysql secure install, ve kterém byl nastaven přístup pro uživatele systému root. Do databáze má root přístup pouze z lokálního počítače.

Po první instalaci byla vytvořena databáze detskykoutek pro rezervační systém a uživatel s přístupem do této databáze. Tomuto uživateli byla přidělena práva na základní operace nad tabulkami této databáze. Dále byly v databázi vytvořeny tabulky, pomocí DDL příkazů, vygenerovanými z návrhového softwaru *MySQL Workbench*. Tato sada příkazů je dostupná ve zdrojovém kódu aplikace v souboru prepareDatabase.sql.

```
1 CREATE DATABASE detskykoutek;
2 CREATE USER 'detskykoutek'@'localhost' IDENTIFIED BY 'heslo';
3 GRANT SELECT, INSERT, UPDATE, DELETE, CREATE, INDEX, DROP, ALTER,
     CREATE TEMPORARY TABLES , LOCK TABLES ON detskykoutek.* TO '
     detskykoutek'@'localhost';
4
5 -- Spustení souboru s DDL príkazy
6 SOURCE ./prepareDatabase.sql;
```
Listing 4.5: DDL příkazy k přípravě databáze a tabulek pro rezervační systém DK

#### <span id="page-36-0"></span>**4.5.2 Instalace Let's Encrypt SSL certifikátu**

Pro zajištění SSL připojení k rezervačnímu systému DK, byl využit bezplatný certifikát autority *Let's Encrypt*, generovaný pomocí certifikačního nástroje *Certbot*.

K jeho spuštění bylo zapotřebí nainstalovat balíčkovací systém snapd, přes který je Certbot distribuován. Po instalaci snapd došlo k instalaci samotného Certbota příkazem snap install --classic certbot[[41](#page-45-12)]

Protože provozujeme vlastní webový server a nepoužíváme Apache ani nginx, kterého by mohl Certbot k vytvoření certifkátu využít, a zároveň jej provozujeme na portu 80 a 443 (výchozí porty pro HTTP a HTTPS), bylo nutné přidat vlastní skript, který dočasně server rezervačního systému vypne a po certifikaci opětovně spustí. Server je spuštěný v deaomonu PM2, byl tedy využit příkaz tohoto daemona pro ukončení a opětovné spuštění služby, jak je uvedeno v kódu [4.6.](#page-36-2)

Cestu k vytvořeným klíčům privkey.pem a fullchain.pem, bylo poté nutné nastavit v konfiguračním souboru rezervačního koutku settings. json. V něm bylo možné nastavit i položku https na hodnotu true.

```
1 sudo sh -c 'printf "#!/bin/sh\npm2 stop koutek\n" > /etc/letsencrypt/
    renewal -hooks/pre/stoppm2koutek.sh'
2 sudo sh -c 'printf "#!/bin/sh\npm2 start koutek\n" > /etc/letsencrypt/
    renewal -hooks/post/startpm2koutek.sh'
3 sudo chmod 755 /etc/letsencrypt/renewal -hooks/pre/stoppm2koutek.sh
4 sudo chmod 755 /etc/letsencrypt/renewal -hooks/post/startpm2koutek.sh
5 # Provedení první certifikace
6 sudo certbot certonly --standalone
```
Listing 4.6: Příkazy k provedení úspěšné certifikace Certbotem

#### <span id="page-36-1"></span>**4.5.3 Instalace Node.js a spuštění rezervačního koutku**

Balík nodejs není standardně součástí repozitářů, které jsou v základní instalaci distribuce Linux Mint, proto bylo nutné repozitář s Node.js dodat. Byla zvolena verze Node.js ve verzi 16.x. K instalaci nabízí *Nodesource* instalační bash skript, který repozitář přidá automaticky. Následně bylo možné balík nainstalovat pomocí apt package manageru.

Po přenesení souborů rezervačního systému do pracovního adresáře bylo nutné nainstalovat potřebné balíčky knihoven. Nainstalované prostředí Node.js obsahuje vlastní balíčkovací systém npm. Příkazem npm install se nainstalovaly potřebné balíčky v požadovaných verzích, podle souboru package.json.

Aby bylo možné rezervační systém udržovat při běhu a mít nad serverem větší dohled v případě pádu, je vhodné využít daemonizujícího package manageru PM2. Ten byl nainstalován využitím npm. Celá aplikace byla zavedena do běhu spuštěním právě přes PM2. Všechny provedené příkazy jsou uvednené v kódu [4.7.](#page-37-1)

```
1 curl -fsSL https://deb.nodesource.com/setup_16.x | bash -
2 apt-get install nodejs
3
4 npm install pm2 -g
5
6 pm2 start npm --name "koutek" -- start
```
Listing 4.7: Příkazy použité k instalaci prostředí Node.js s daemonem PM2

|     | LOOLWROULERZ. H DWZ LISL |           |         |      |        |                |     |        |     |        |      |          |  |  |
|-----|--------------------------|-----------|---------|------|--------|----------------|-----|--------|-----|--------|------|----------|--|--|
| id  | name                     | namespace | version | mode | pid    | uptime         |     | status | cpu | mem    | user | watching |  |  |
| ∣ o | koutek                   | default   | N/A     | fork | 133613 | 3 <sub>h</sub> | 100 | online | 0%  | 58.3mb | root |          |  |  |

<span id="page-37-2"></span>Obrázek 4.5: Běžící rezervační systém v package manageru PM2

## <span id="page-37-0"></span>**4.6 Ukázka implementace**

Webová stránka je dostupná na webové adrese [https://koutek2.nti.tul.cz.](https://koutek2.nti.tul.cz) Zde je možné se přihlásit pomocí Shibbolethu a jako rodič si přidat vlastní děti do systému a těm vytvořit žádosti o rezervace. Vedení dětského koutku může v aplikaci přidat správce a administrátory.

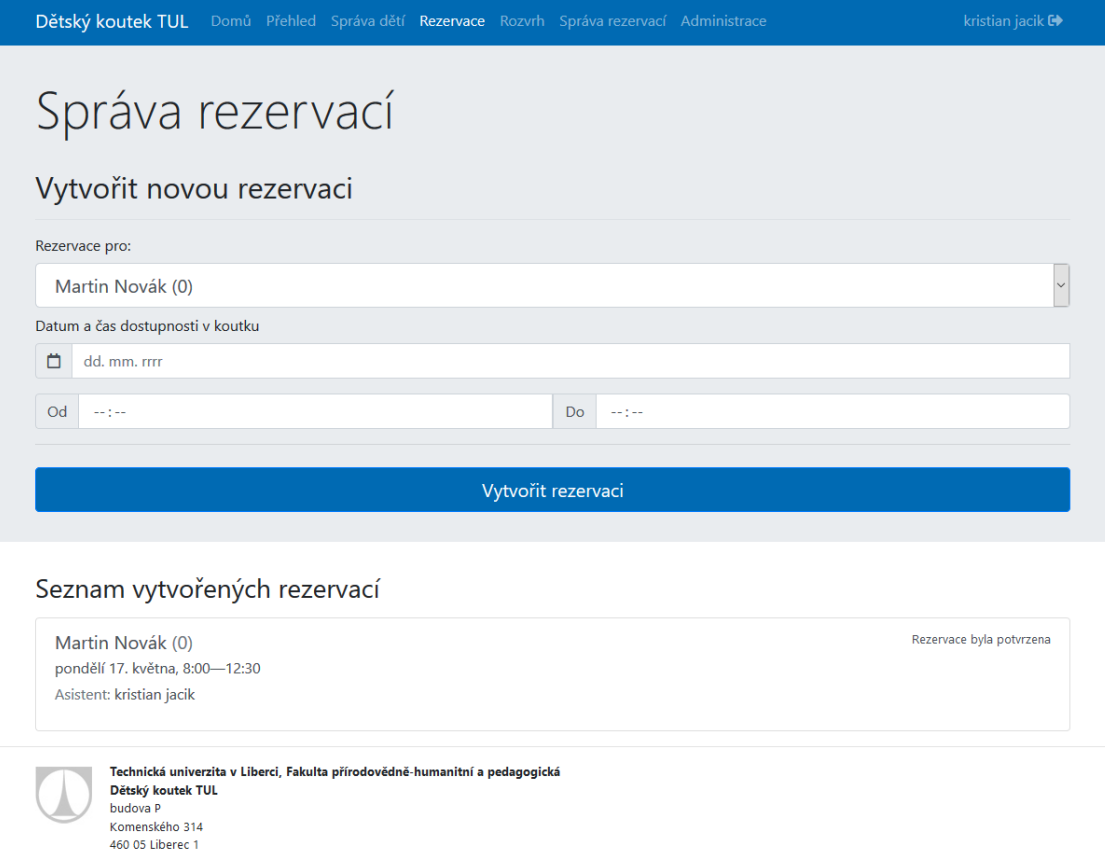

<span id="page-38-0"></span>Obrázek 4.6: Vytváření a správa rezervací na stránce pro rodiče

## <span id="page-39-0"></span>**5 Testování aplikace**

Následující kapitola je věnována testování zabezpečení systému rezervačního koutku, s využitím automatizovaných veřejně dostupných testů, testů kompatibility zobrazení v různých internetových prohlížečích a způsobům zajištění očištění vstupních dat uživateli rezervačního systému.

## <span id="page-39-1"></span>**5.1 Automatizované testy**

K provedení testů byly použity nástroje *Hardenize*[1](#page-39-2) , *Mozilla Observatory*[2](#page-39-3) , *Security Headers*[3](#page-39-4) , *ImmuniWeb*[4](#page-39-5) a *Qualsys SSL Labs*[5](#page-39-6) .

Pro dosažení vysokých skóre bylo nutné, aby na stránce byl zprovozněný HTT-PS protokol, cookies měly nastavené zabezpečující parametry same-site: strict a secure a nastavené CSP hlavičky pro zabezpečení na straně prohlížeče, což vyžadovalo i specifické úpravy zdrojového kódu rezervačního systému tak, aby všechny skripty byly načítány zvlášť, z podadresáře na stejné doméně.

- Výsledky testu Hardenize se v několika málo položkách odvíjí od nastavení nadřazené domény tul.cz. Výsledky vycházející pro zabezpečení dětského koutku, vychází jako zelené, jako "Test passed".
- Mozilla Observatory vyhodnocuje webovou stránku známkou **A+**.
- Security Headers vyhodnocuje webovou aplikaci známkou **A**.
- ImunniWeb vyhodnocuje webovou aplikaci známkou **A**.
- Qualsys SSL Labs vyhodnocuje SSL webové aplikace známkou **A+**.

V případě, že uživatel najde bezpečnostní problém, je k dispozici standardizovaný textový dokument .well-known/security.txt s kontaktními údaji k nahlášení detailů o problému.

<span id="page-39-2"></span><sup>1</sup>Dostupné na <https://www.hardenize.com/report/koutek2.nti.tul.cz/1621178097>

<span id="page-39-3"></span><sup>2</sup>Dostupné na <https://observatory.mozilla.org/analyze/koutek2.nti.tul.cz>

<span id="page-39-4"></span><sup>3</sup>Dostupné na <https://securityheaders.com/?q=koutek2.nti.tul.cz&followRedirects=on>

<span id="page-39-5"></span><sup>4</sup>Dostupné na <https://www.immuniweb.com/ssl/koutek2.nti.tul.cz/VmvIcx47/>

<span id="page-39-6"></span> $5$ Dostupné na <https://www.ssllabs.com/ssltest/analyze.html?d=koutek2.nti.tul.cz>

## <span id="page-40-0"></span>**5.2 Validita vstupních dat**

Při zadávání jakýchkoli dat, nelze důvěřovat uživateli, že zadávané údaje jsou správné. I přes kontroly, které jsou součástí formulářů (například u zadávání telefonního čísla nebo emailové adresy), je nutné data ověřit především na straně serveru. V případě, že zadávaná data nejsou platná, je uživatel v REST API informován o neplatnosti dat s chybovou hláškou.

Součástí ověření vstupních dat jsou i dva regulární výrazy pro ověření platnosti telefonních čísel a emailových adres v administraci, které musí být v doméně @tul.cz. Telefonní číslo může být i v mezinárodním formátu, vzhledem k tomu, že rodičem může být zahraniční student se zahraničním telefonním číslem.

Veškerá vstupní data jsou na straně serveru z bezpečnostních důvodů očišťována knihovnou xss, aby bylo předejito nechtěným XSS útokům, kdy by hrozilo vložení cizího kódu do aplikace. SQL příkazy využívají funkce prepared statement, kdy jsou parametry dodávány s escapovanými znaky a výrazy tak, aby nebylo možné škodlivým kódem, manipulovat s daty v databázi.

## <span id="page-40-1"></span>**5.3 Test kompatibility prohlížečů**

Požadavkem na webovou aplikaci bylo zajištění pohodlnějšího ovládání aplikace na mobilních zařízeních. Testování bylo provedeno automatizovanými, volně dostupnými nástroji *Test použitelnosti v mobilech společnosti Google*[6](#page-40-2) , *Lighthouse*, který je integrovaný v prohlížečích s jádrem Chromium ve verzi pro mobilní telefony a desktopové prohlížeče a testováním přímo na mobilním telefonu, viz obr. [5.1.](#page-40-3)

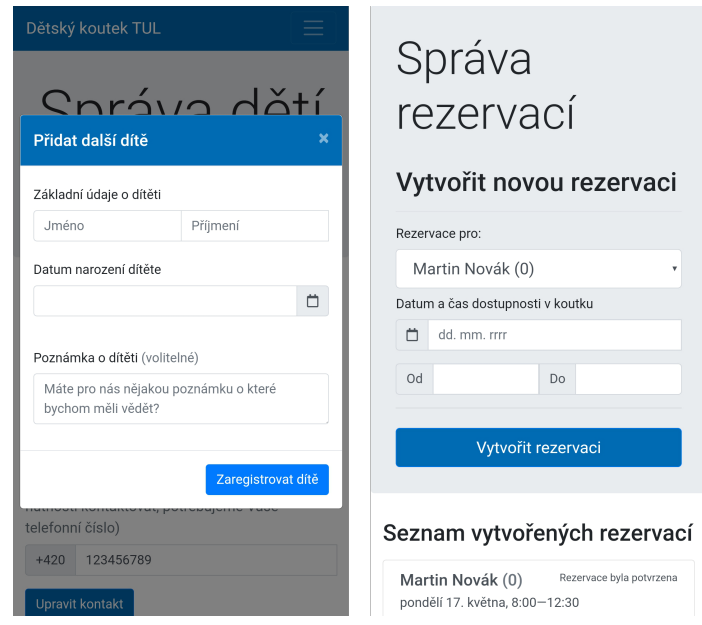

<span id="page-40-3"></span>Obrázek 5.1: Přidávání dětí a vytváření nových rezervací na mobilním telefonu

<span id="page-40-2"></span><sup>6</sup>Dostupné na <https://search.google.com/test/mobile-friendly?id=dBb2kwdIIRwwXBff-VG42g>

Vzhledem k nejčastěji předpokládané situaci, kdy rodič potřebuje nutně vytvořit rezervaci pro dítě z mobilního telefonu, byla zvlášť v testovacím nástroji Lighthouse pro mobilní telefony, otestovaná stránka s vytvářením nové rezervace.

- Test použitelnosti v mobilech vypisuje výsledek "Stránka je optimalizovaná pro mobily"
- Lighthouse ve verzi pro mobilní telefony vypisuje výsledky Performance: **63/100**, Accesibility **98/100**, Best practices: **93/100**, SEO: **92/100**
- Lighthouse ve verzi pro desktopové prohlížeče vypisuje výsledky Performance: **88/100**, Accesibility **95/100**, Best practices: **93/100**, SEO: **90/100**
- Lighthouse ve verzi pro mobilní telefony na stránce s vytvořením rezervace, vypisuje výsledky Performance: **75/100**, Accesibility **99/100**, Best practices: **100/100**, SEO: **92/100**

## <span id="page-42-0"></span>**6 Závěr**

Výstupem této bakalářské práce je nový rezervační systém pro Dětský koutek Technické univerzity v Liberci, čímž bylo splněno zadání.

Práce v rešeršní části mapuje existující řešení rezervačních systémů, od veřejně dostupných, přes aktuálně univerzitou používaných rezervačních systémů, po stávající řešení. Popisuje jakou funkcionalitu nabízí a porovnává s funkcemi, které jsou pro systém dětského koutku specifické. Z provedené rešerše, vedených konzultací s vedením Dětského koutku a zadání práce, stanovuje požadavky na systém a novou aplikaci rezervačního systému.

Následující část práce je věnována popisu použitých technologií spolu s odůvodněním volby těchto technologií a knihoven. Zároveň detailně popisuje nejdůležitější části systému, mezi které patří databázový model, tři rozdílné role uživatelů s jejich specifickými pohledy a další funkce, které jsou pro tento rezervační systém specifické.

Poslední části práce jsou věnované samotné implementaci a testování zabezpečení a kompatibility rezervačního systému. Součástí implementace je i popis přípravy běhového prostředí, díky kterému je možné rezervační systém zprovoznit na jakémkoliv jiném serveru.

Při vytváření aplikace byl brán zřetel na uživatele aplikace tak, aby uživatelské prostředí bylo příjemné na používání a pro nezkušené uživatele maximálně intuitivní. Zároveň byl kladen důraz na využití dnešních moderních nástrojů pro tvorbu webových aplikací a webových serverů.

Výsledkem této práce je aplikace se serverem rezervačního systému, která může být nasazena jako nový systém pro Dětský koutek TUL. Hlavní přínosy této aplikace spočívají ve zjednodušení procesu vytváření žádostí o rezervaci času pro své děti v dětském koutku, umožnění asistentům dětského koutku sledovat nadcházející rezervace a spravovat svůj plán dostupnosti v dětském koutku, nové vedení poznámek k dětem ze strany rodiče a správce, zjednodušení procesů přiřazování asistentů k dětem pro správce dětského koutku a zpřístupnění aplikace na mobilní zařízení.

Vzhledem k použitým technologiím je možné aplikaci v budoucnu rozšiřovat o další funkce, které by mohly být pro vedení dětského koutku užitečné. Takovými může být implementace platební brány nebo automatizace přiřazování dětí asistentům. Díky použitým moderním technologiím lze aplikaci v případě potřeby transformovat i na rezervační systémy pro jiné účely.

## <span id="page-43-0"></span>**Použitá literatura**

- <span id="page-43-1"></span>[1] SOVOVÁ, Ilona. *Provozní řád Dětského koutku (dále jen "DK") na Fakultě přírodovědně-humanitní a pedagogické Technické univerzity v Liberci* [online]. 2009 [cit. 2021-05-01]. Dostupné z: https://koutek.tul.cz/provozni rad dk. [pdf](https://koutek.tul.cz/provozni_rad_dk.pdf).
- <span id="page-43-2"></span>[2] *O nás* [online]. Technická univerzita v Liberci, 2010 [cit. 2021-05-10]. Dostupné z: <http://koutek.fp.tul.cz/o-nas>.
- <span id="page-43-3"></span>[3] *Školka a dětský koutek* [online]. Technická univerzita v Liberci, 2021 [cit. 2021- 05-10]. Dostupné z: [https://www.tul.cz/spoluprace/sluzby/skolka-a-detsky](https://www.tul.cz/spoluprace/sluzby/skolka-a-detsky-koutek/)[koutek/.](https://www.tul.cz/spoluprace/sluzby/skolka-a-detsky-koutek/)
- <span id="page-43-4"></span>[4] ANSORG, Matthias. *List: Open source software for resource scheduling and booking* [online]. 2020 [cit. 2021-04-20]. Dostupné z: [https://edgeryders.eu/](https://edgeryders.eu/t/list-open-source-software-for-resource-scheduling-and-booking/6629#heading--1-3) t/list-open-source-software- for-resource-scheduling- and-booking/6629# [heading--1-3](https://edgeryders.eu/t/list-open-source-software-for-resource-scheduling-and-booking/6629#heading--1-3).
- <span id="page-43-5"></span>[5] *Očkování Covid-19: Reservatic* [online]. Reservatic, c2015-2021 [cit. 2021-05- 10]. Dostupné z: [https://reservatic.com/cs/ockovani.](https://reservatic.com/cs/ockovani)
- <span id="page-43-6"></span>[6] TSELEGIDIS, Alex. *Easy!Appointments v1.4.1: Open Source Appointment Scheduler* [online]. 2021 [cit. 2021-04-23]. Dostupné z: [https : / / demo .](https://demo.easyappointments.org/index.php/backend) [easyappointments.org/index.php/backend.](https://demo.easyappointments.org/index.php/backend)
- <span id="page-43-7"></span>[7] TSELEGIDIS, Alex. *Features: An overview of Easy!Appointments available features.* [Online]. 2021 [cit. 2021-04-23]. Dostupné z: [https://easyappointments.](https://easyappointments.org/features/) [org/features/.](https://easyappointments.org/features/)
- <span id="page-43-8"></span>[8] *Shibboleth* [online]. Technická univerzita v Liberci, 2020 [cit. 2021-05-10]. Dostupné z: <https://liane.tul.cz/cz/uzivatel/shibboleth>.
- <span id="page-43-9"></span>[9] *Rezervace na antigenní testování* [online]. Technická univerzita v Liberci, 2021 [cit. 2021-05-10]. Dostupné z: [https://covid.tul.cz/.](https://covid.tul.cz/)
- <span id="page-43-10"></span>[10] *HTML: Living Standard* [online]. WHATWG (Apple, Google, Mozilla, Microsoft), 2021 [cit. 2021-04-24]. Dostupné z: [https://html.spec.whatwg.org/](https://html.spec.whatwg.org/#history-2)  $\#$ history-2.
- <span id="page-43-11"></span>[11] *Dětský koutek TUL* [online]. Technická univerzita v Liberci, [n.d.] [cit. 2021- 05-10]. Dostupné z: [https://koutek.tul.cz/index.php.](https://koutek.tul.cz/index.php)
- <span id="page-43-12"></span>[12] *MariaDB versus MySQL: Compatibility* [online]. MariaDB, 2021 [cit. 2021- 04-24]. Dostupné z: [https : / / mariadb . com / kb / en / mariadb - vs - mysql](https://mariadb.com/kb/en/mariadb-vs-mysql-compatibility/)  [compatibility/](https://mariadb.com/kb/en/mariadb-vs-mysql-compatibility/).
- <span id="page-44-0"></span>[13] *MDN Web Docs*. HTML: HyperText Markup Language [online]. Mozilla a individual contributors, 2021 [cit. 2021-04-24]. Dostupné z: [https://developer.](https://developer.mozilla.org/en-US/docs/Web/HTML) [mozilla.org/en-US/docs/Web/HTML](https://developer.mozilla.org/en-US/docs/Web/HTML).
- <span id="page-44-1"></span>[14] JANOVSKÝ, Dušan. *Jak psát web*. CSS styly - úvod [online]. ©1999 - 2021 [cit. 2021-04-25]. issn 1801-0458. Dostupné z: [https://www.jakpsatweb.cz/css/css](https://www.jakpsatweb.cz/css/css-uvod.html)[uvod.html.](https://www.jakpsatweb.cz/css/css-uvod.html)
- <span id="page-44-2"></span>[15] OTTO, Mark a Jacob THORNTON. *Bootstrap: The most popular HTML, CSS, and JS library in the world.* [Online]. 2021 [cit. 2021-04-25]. Dostupné z: [https://getbootstrap.com/.](https://getbootstrap.com/)
- <span id="page-44-3"></span>[16] *Bootstrap-datepicker* [online]. eternicode, 2016 [cit. 2021-05-10]. Dostupné z: <https://fullcalendar.io>.
- <span id="page-44-4"></span>[17] *FullCalendar* [online]. FullCalendar, 2021 [cit. 2021-05-10]. Dostupné z: [https:](https://fullcalendar.io) [//fullcalendar.io](https://fullcalendar.io).
- <span id="page-44-5"></span>[18] *MDN Web Docs*. JavaScript [online]. Mozilla a individual contributors, 2021 [cit. 2021-04-25]. Dostupné z: [https://developer.mozilla.org/en-US/docs/](https://developer.mozilla.org/en-US/docs/Web/JavaScript) [Web/JavaScript.](https://developer.mozilla.org/en-US/docs/Web/JavaScript)
- <span id="page-44-6"></span>[19] ŠTRÁFELDA, Jan. *AJAX* [online]. [N.d.] [cit. 2021-05-10]. Dostupné z: [https:](https://www.strafelda.cz/ajax) [//www.strafelda.cz/ajax.](https://www.strafelda.cz/ajax)
- <span id="page-44-7"></span>[20] *JQuery* [online]. OpenJS Foundation a jQuery contributors, 2021 [cit. 2021- 05-10]. Dostupné z: [https://jquery.com/.](https://jquery.com/)
- <span id="page-44-8"></span>[21] KHCHICH, Mouad. Do we still need jQuery in 2020? In: *DEV Community* [online]. DEV Community, c2016 - 2021 [cit. 2021-05-12]. Dostupné z: [https:](https://dev.to/mouadkh9/do-we-still-need-jquery-in-2020-4n48) [//dev.to/mouadkh9/do-we-still-need-jquery-in-2020-4n48](https://dev.to/mouadkh9/do-we-still-need-jquery-in-2020-4n48).
- <span id="page-44-9"></span>[22] *About Node.js®* [online]. OpenJS Foundation, 2021 [cit. 2021-05-12]. Dostupné z: [https://nodejs.org/en/about/.](https://nodejs.org/en/about/)
- <span id="page-44-10"></span>[23] *Express: Node.js web application framework* [online]. StrongLoop, IBM, a other expressjs.com contributors, 2021 [cit. 2021-05-12]. Dostupné z: [https:](https://expressjs.com/) [//expressjs.com/](https://expressjs.com/).
- <span id="page-44-11"></span>[24] WILSON, Douglas. *Express-session* [online]. 2020 [cit. 2021-05-12]. Dostupné z: <https://www.npmjs.com/package/express-session>.
- <span id="page-44-12"></span>[25] BALDWIN, Adam a Evan HAHN. *Helmet* [online]. 2021 [cit. 2021-05-13]. Dostupné z: [https://www.npmjs.com/package/helmet.](https://www.npmjs.com/package/helmet)
- <span id="page-44-13"></span>[26] EERNISSE, Matthew. *EJS* [online]. 2021 [cit. 2021-05-13]. Dostupné z: [https:](https://ejs.co/)  $//e$ js.co/.
- <span id="page-44-14"></span>[27] SATRAPA, Pavel. Shibboleth: Identifikujte se jen jednou. *Lupa.cz: Server o českém Internetu* [online]. c1998-2021 [cit. 2021-05-13]. issn 1213-0702. Dostupné z: <https://www.lupa.cz/clanky/shibboleth/>.
- <span id="page-44-15"></span>[28] *About MariaDB Software* [online]. MariaDB, 2021 [cit. 2021-05-14]. Dostupné z: [https://mariadb.com/kb/en/about-mariadb-software/.](https://mariadb.com/kb/en/about-mariadb-software/)
- <span id="page-45-0"></span>[29] WIKIPEDIE. *MariaDB — Wikipedie: Otevřená encyklopedie* [online]. 2021 [cit. 2021-05-14]. Dostupné z: [https://cs.wikipedia.org/w/index.php?title=](https://cs.wikipedia.org/w/index.php?title=MariaDB&oldid=19805220) [MariaDB&oldid=19805220](https://cs.wikipedia.org/w/index.php?title=MariaDB&oldid=19805220).
- <span id="page-45-1"></span>[30] CHACON, Scott. In: *Pro Git*. CZ.NIC, c2009, s. 15–19. CZ.NIC. isbn 978-80- -904248-1-4. Dostupné také z: [https://knihy.nic.cz/files/edice/pro\\_git.pdf.](https://knihy.nic.cz/files/edice/pro_git.pdf)
- <span id="page-45-2"></span>[31] *Dependabot: Automated dependency updates for your Ruby, Python, JavaScript, PHP, .NET, Go, Elixir, Rust, Java and Elm.* [Online]. GitHub, 2019 [cit. 2021-05-13]. Dostupné z: <https://dependabot.com>.
- <span id="page-45-3"></span>[32] SKŘIVAN, Jaromír. Databáze a jazyk SQL. *Interval.cz* [online]. 2021 [cit. 2021-05-13]. Dostupné z: [https://www.interval.cz/clanky/databaze-a-jazyk](https://www.interval.cz/clanky/databaze-a-jazyk-sql/)[sql/](https://www.interval.cz/clanky/databaze-a-jazyk-sql/).
- <span id="page-45-4"></span>[33] REINMAN, Andris. *Nodemailer* [online]. 2021 [cit. 2021-05-14]. Dostupné z: <https://nodemailer.com/>.
- <span id="page-45-5"></span>[34] *Sendmail Open Source* [online]. Proofpoint, 2021 [cit. 2021-05-14]. Dostupné z: [https://www.proofpoint.com/us/products/email-protection/open-source](https://www.proofpoint.com/us/products/email-protection/open-source-email-solution)[email-solution.](https://www.proofpoint.com/us/products/email-protection/open-source-email-solution)
- <span id="page-45-6"></span>[35] ŠTRÁFELDA, Jan. *WYSIWYG* [online]. [N.d.] [cit. 2021-05-10]. Dostupné z: <https://www.strafelda.cz/wysiwyg>.
- <span id="page-45-7"></span>[36] COSSICK, Wes. *SimpleMDE: Markdown Editor* [online]. Sparksuite, 2016 [cit. 2021-05-13]. Dostupné z: <https://www.npmjs.com/package/simplemde>.
- <span id="page-45-8"></span>[37] SANTOS, Estevão Soares dos. *Showdownjs: A markdown to HTML converter* [online]. showdownjs, c2017-2019 [cit. 2021-05-12]. Dostupné z: [http://](http://showdownjs.com/) [showdownjs.com/](http://showdownjs.com/).
- <span id="page-45-9"></span>[38] MALÝ, Martin. REST: architektura pro webové API. *Zdroják: o tvorbě webových stránek a aplikací* [online]. 2021 [cit. 2021-05-12]. issn 1803-5620. Dostupné z: [https://zdrojak.cz/clanky/rest-architektura-pro-webove-api/.](https://zdrojak.cz/clanky/rest-architektura-pro-webove-api/)
- <span id="page-45-10"></span>[39] ALPHARD a Michal MENCL. Sessions. *Péhápko.cz: učebnice skriptovacího jazyka PHP* [online]. [N.d.] [cit. 2021-05-15]. Dostupné z: [http://www.pehapko.](http://www.pehapko.cz/programujeme-v-php/sessions) [cz/programujeme-v-php/sessions.](http://www.pehapko.cz/programujeme-v-php/sessions)
- <span id="page-45-11"></span>[40] FIELDING, Roy T. a Julian RESCHKE. *Hypertext Transfer Protocol (HTT-P/1.1): Semantics and Content*. 200 OK [RFC 7231]. RFC Editor, 2014 [cit. 2021-05-16]. Request for Comments, č. 7231. Dostupné z doi:  $10.17487/$ [RFC7231.](https://doi.org/10.17487/RFC7231)
- <span id="page-45-12"></span>[41] *Certbot: An automatic client for enabling HTTPS on your website* [online]. Electronic Frontier Foundation (EFF), 2021 [cit. 2021-05-16]. Dostupné z: [https://certbot.eff.org/.](https://certbot.eff.org/)

# **Seznam obrázků**

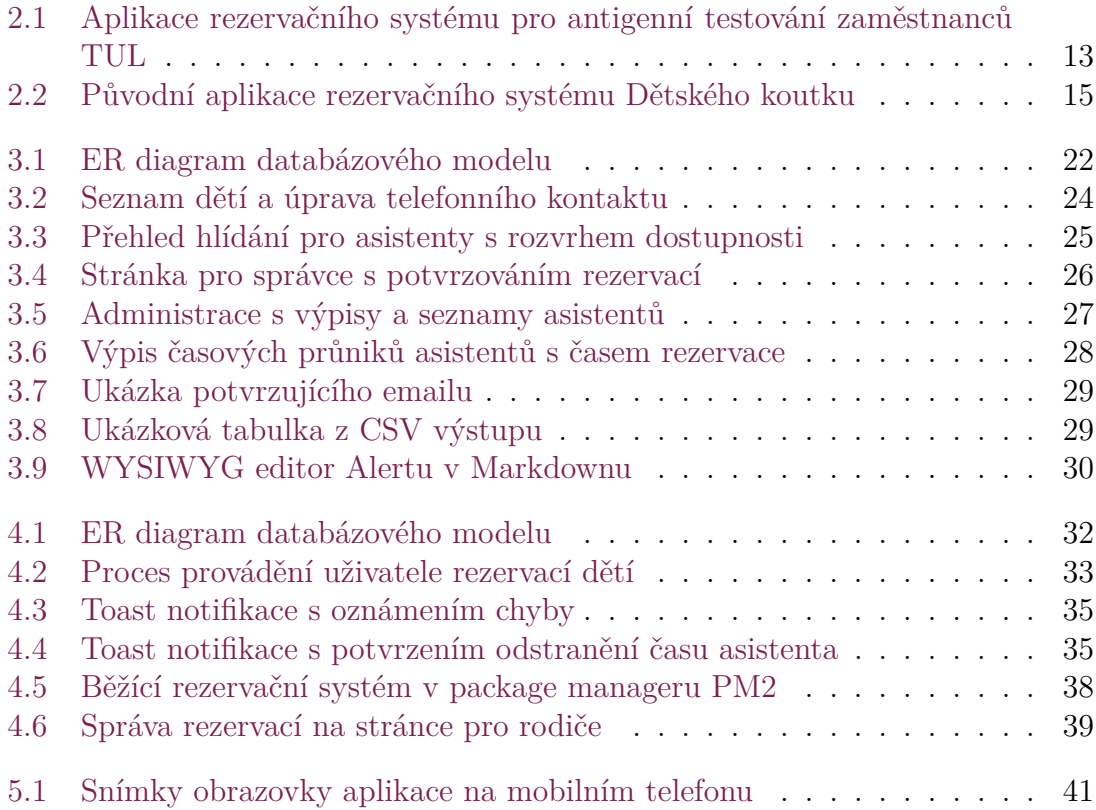

# <span id="page-47-0"></span>**Příloha: Adresářová struktura aplikace**

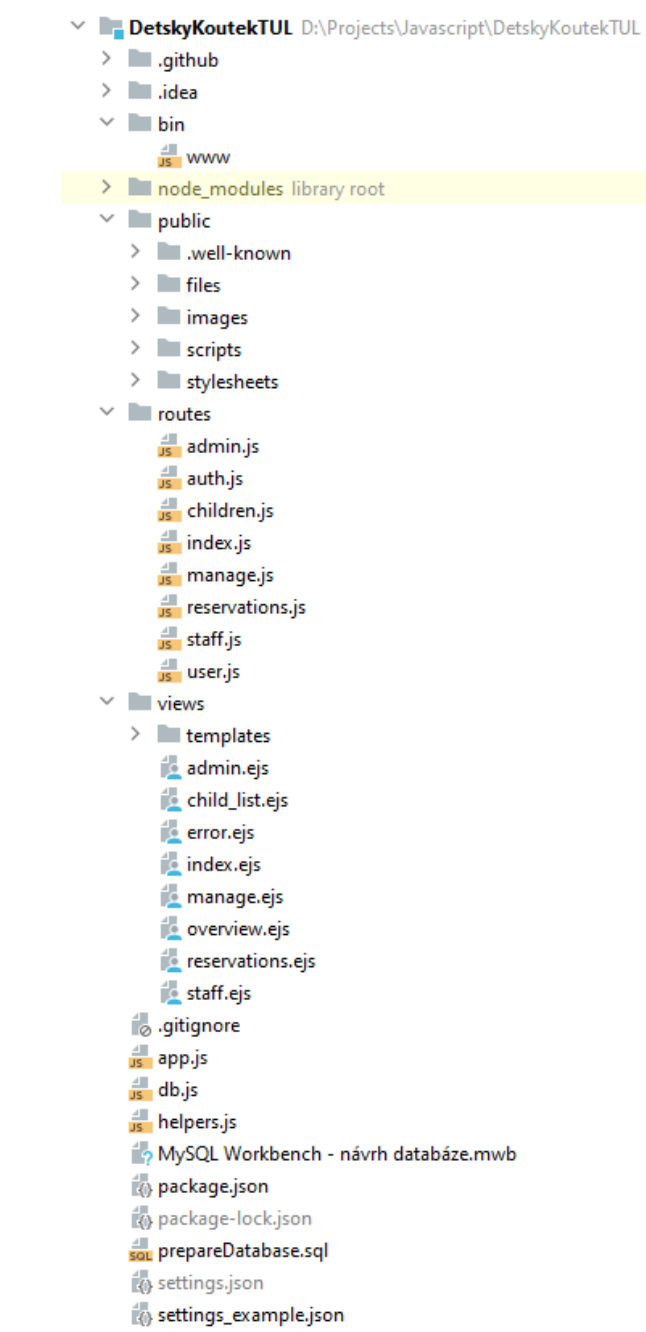

# <span id="page-48-0"></span>**Příloha: Zdrojový kód**

Součástí práce je zdrojový kód rezervačního systému Dětského koutku, přiložený v archivu DetskyKoutekTUL.zip.